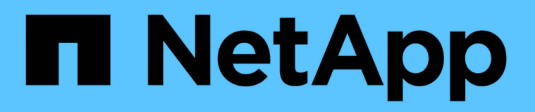

# **SMB command reference** XCP

NetApp June 11, 2024

This PDF was generated from https://docs.netapp.com/us-en/xcp/xcp-smb-reference-help.html on June 11, 2024. Always check docs.netapp.com for the latest.

# **Table of Contents**

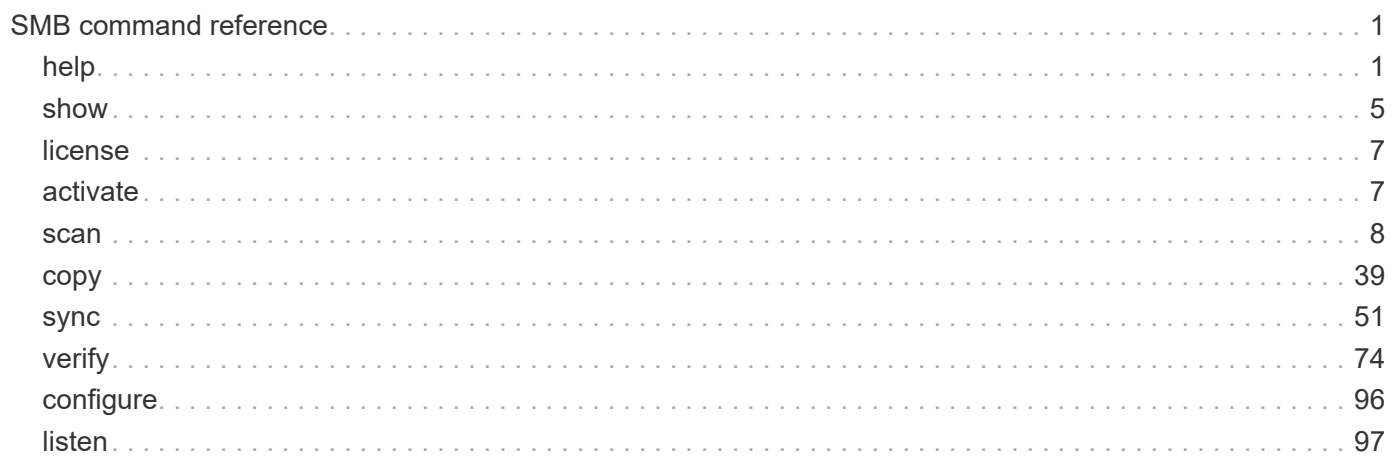

# <span id="page-2-0"></span>**SMB command reference**

# <span id="page-2-1"></span>**help**

The SMB help command displays a list of commands, command parameters, and a brief description of each. This command is very useful for beginners who are new to XCP.

# **Syntax**

xcp --help

# **Show example**

```
C:\Users\Administrator\Desktop\xcp>xcp --help
usage: xcp [-h] [-version]
{scan,show,listen,configure,copy,sync,verify,license,activate,help}
  ...
optional arguments:
 -h, --help show this help message and exit
 -version show program's version number and exit
XCP commands:
    {scan,show,listen,configure,copy,sync,verify,license,activate,help}
   scan Read all the files in a file tree
     show Request information from host about SMB shares
     listen Run xcp service
     configure Configure xcp.ini file
     copy Recursively copy everything from source to target
   sync Sync target with source
     verify Verify that the target is the same as the source
     license Show xcp license info
     activate Activate a license on the current host
   help Show help for commands
```
# **help <command>**

Use <command> with help to display examples and option details for the specified <command>.

# **Syntax**

xcp help <command>

The following example output shows the details, usage, arguments, and optional arguments for the  ${\rm sync}$ command.

```
C:\Users\Administrator\Desktop\xcp>xcp help sync
usage: xcp sync [-h] [-v] [-parallel <n>] [-match <filter>] [-preserve-
atime]
[-noatime] [-noctime] [-nomtime] [-noattrs]
[-noownership] [-atimewindow <float>] [-ctimewindow <float>]
[-mtimewindow <float>] [-acl] [-fallback-user FALLBACK_USER]
[-fallback-group FALLBACK_GROUP] [-l]
source target
Note: ONTAP does not let a SMB client modify COMPRESSED or ENCRYPTED
attributes.
XCP sync will ignore these file attributes.
positional arguments:
source
target
optional arguments:
-h, --help show this help message and exit
-v increase debug verbosity
-parallel <n>
number of concurrent processes (default: <cpu-
count>)
-match <filter> only process files and directories that match the
filter
                     see `xcp help -match` for details)
-preserve-atime restore last accessed date on source
-noatime do not check file access time
-noctime do not check file creation time
-nomtime do not check file modification time
-noattrs do not check attributes
-noownership do not check ownership
-atimewindow <float> acceptable access time difference in seconds
-ctimewindow <float> acceptable creation time difference in seconds
-mtimewindow <float> acceptable modification time difference in
seconds
-acl copy security information
-fallback-user FALLBACK_USER
                      a user on the target machine to receive the
permissions of local
(nondomain)source machine users (eg. domain\administrator)
-fallback-group FALLBACK GROUP
                      a group on the target machine to receive the
permissions oflocal
(non-domain) source machine groups (eg. domain\administrators)
-l increase output
-root sync acl for root directory
C:\Users\Administrator\Desktop\xcp>
```
# <span id="page-6-0"></span>**show**

The SMB show command queries the RPC services and NFS exports of one or more storage servers. The command also lists the available services and exports with the used and free capacity of each export, followed by the attributes of the root of each export.

# **Syntax**

The show command requires the host name or IP address of the NFSv3 exported system:

```
xcp show \\<IP address or hostname of SMB server>
```

```
C:\Users\Administrator\Desktop\xcp>xcp show \\<IP address or hostname
of SMB server>
Shares Errors Server
7 0 <IP address or hostname of SMB server>
== SMB Shares ==
Space Space Current
Free Used Connections Share Path Folder Path
0 0 N/A \\<IP address or hostname of SMB server>\IPC$ N/A
533GiB 4.72GiB 0 \\<IP address or hostname of SMB server>\ETC$ C:\etc
533GiB 4.72GiB 0 \\<IP address or hostname of SMB server>\HOME
C:\vol\vol0\home
533GiB 4.72GiB 0 \\<IP address or hostname of SMB server>\C$ C:\
972MiB 376KiB 0 \\<IP address or hostname of SMB
server>\testsecureC:\vol\testsecure
12 XCP SMB v1.6 User Guide © 2020 NetApp, Inc. All rights reserved.
47.8GiB 167MiB 1 \\<IP address or hostname of SMB server>\volxcp
C:\vol\volxcp
9.50GiB 512KiB 1 \\<IP address or hostname of SMB server>\jl C:\vol\jl
== Attributes of SMB Shares ==
Share Types Remark
IPC$ PRINTQ,IPC,SPECIAL,DEVICE Remote IPC
ETC$ SPECIAL Remote Administration
HOME DISKTREE Default Share
C$ SPECIAL Remote Administration
testsecure DISKTREE for secure copy
volxcp DISKTREE for xcpSMB
jl DISKTREE
== Permissions of SMB Shares ==
Share Entity Type
IPC$ Everyone Allow/Full Control
ETC$ Administrators Allow/FullControl
HOME Everyone Allow/Full Control
C$ Administrators Allow/Full Control
xcp show \\<IP address or hostname of SMB server>
0 errors
Total Time : 0s
STATUS : PASSED
```
The following table lists the show parameters and their description.

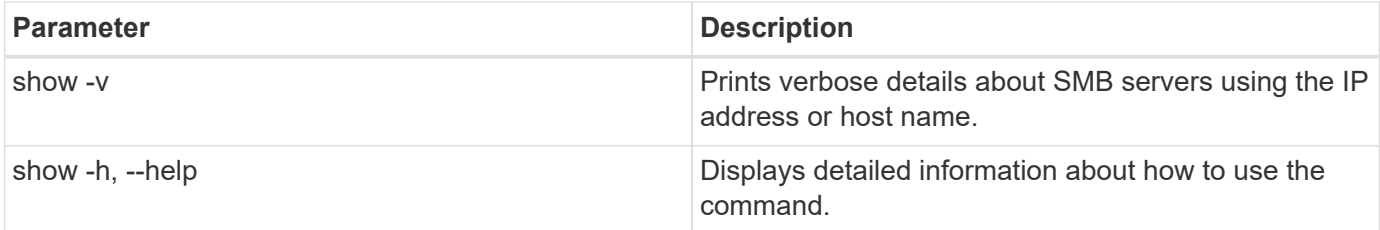

# <span id="page-8-0"></span>**license**

The SMB license command displays XCP license information.

# **Syntax**

xcp license

# **Show example**

```
C:\Users\Administrator\Desktop\xcp>xcp license
xcp license
XCP <version>; (c) yyyy NetApp, Inc.; Licensed to XXX [NetApp Inc]
until Mon Dec 31 00:00:00 yyyy
License type: SANDBOX
License status: ACTIVE
Customer name: N/A
Project number: N/A
Offline Host: Yes
Send statistics: No
Host activation date: N/A
License management URL: https://xcp.netapp.com
```
# <span id="page-8-1"></span>**activate**

The SMB activate command activates the XCP license. Before running this command, verify that the license file is downloaded and copied on the C:\NetApp\XCP directory on the XCP host or client machine. The license can be activated on any number of hosts.

# **Syntax**

xcp activate

```
Show example
```

```
C:\Users\Administrator\Desktop\xcp>xcp activate
XCP activated
```
# <span id="page-9-0"></span>**scan**

The SMB scan command recursively scans the entire SMB share and lists all the files by the end of the scan command.

### **Syntax**

xcp scan \\<SMB share path>

#### **Show example**

```
C:\Users\Administrator\Desktop\xcp>xcp scan \\<IP address or hostname
of SMB server>\volxcp
c:\netapp\xcp\xcp scan \\<IP address of SMB destination
server>\source_share
volxcp\3333.txt
volxcp\SMB.txt
volxcp\SMB1.txt
volxcp\com.txt
volxcp\commands.txt
volxcp\console.txt
volxcp\linux.txt
volxcp\net use.txt
volxcp\newcom.txt
volxcp\notepad.txt
c:\netapp\xcp\xcp scan \\<IP address of SMB destination
server>\source_share
60,345 scanned, 0 matched, 0 errors
Total Time : 8s
STATUS : PASSED
C:\Users\Administrator\Desktop\xcp>Parameters
```
The following table lists the scan parameters and their description.

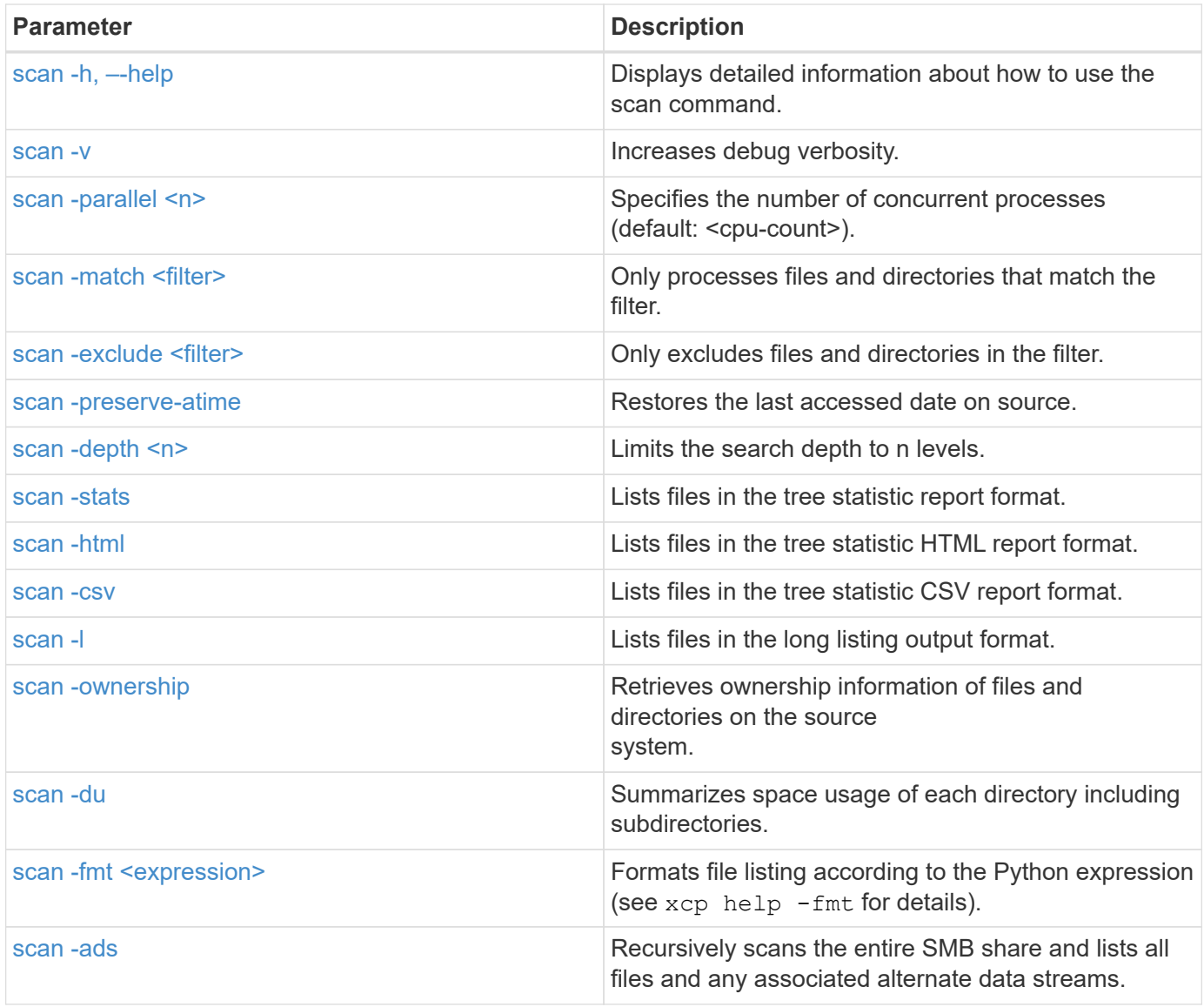

# <span id="page-10-0"></span>**scan -h, –-help**

Use the  $-h$  and  $--$ help parameters with the scan command to display detailed information about how to use the scan command.

# **Syntax**

```
xcp scan --help
```

```
C:\netapp\xcp>xcp scan --help
usage: xcp scan [-h] [-v] [-parallel <n>] [-match <filter>] [-exclude
<filter>] [-preserve-atime] [-depth
<n>] [-loglevel <name>] [-stats] [-l] [-ownership] [-du]
                [-fmt <expression>] [-html] [-csv] [-edupe] [-bs <n>]
[-ads]
                source
positional arguments:
    source
optional arguments:
  -h, --help show this help message and exit
    -v increase debug verbosity
  -parallel <n>
number of concurrent processes (default: <cpu-
count>)
  -match <filter> only process files and directories that match
the filter (see `xcp help -match` for details)
    -exclude <filter> Exclude files and directories that match the
filter (see `xcp help -exclude` for details)
    -preserve-atime restore last accessed date on source
  -depth <n>
limit the search depth
  -loglevel <name> option to set log level filter (default:INFO)
    -stats print tree statistics report
    -l detailed file listing output
    -ownership retrieve ownership information
    -du summarize space usage of each directory
including subdirectories
    -fmt <expression> format file listing according to the python
expression (see `xcp help -fmt` for details)
  -html Save HTML statistics report
  -csv Save CSV statistics report
  -edupe Include dedupe and sparse data estimate in
reports (see documentation for details)
  -bs <n> read/write block size for scans which read data
with -edupe (default: 64k)
  -ads scan NTFS alternate data stream
```
#### <span id="page-11-0"></span>**scan -v**

Use the  $-v$  parameter with the scan command to provide detailed logging information to troubleshoot or debug when an error or warning is reported.

#### **Syntax**

xcp scan  $-v \ \NCF$  address or hostname of SMB server>\source share

#### **Show example**

```
c:\netapp\xcp>xcp scan -v \\<IP address or hostname of SMB
server>\source_share
xcp scan -v \ \leq P address or hostname of SMB server>\source share
---Truncated output----
source_share\ASUP.pm
source_share\ASUP_REST.pm
source_share\Allflavors_v2.pm
source_share\Armadillo.pm
source_share\AsupExtractor.pm
source share\BTS Config.pm
source_share\Backup.pm
source share\Aggregate.pm
source_share\Burt.pm
source_share\CConfig.pm
source_share\CIFS.pm
source share\CR.pm
source share\CRC.pm
source_share\CSHM.pm
source share\CSM.pm
source_share\agnostic\SFXOD.pm
source_share\agnostic\Snapmirror.pm
source_share\agnostic\VolEfficiency.pm
source share\agnostic\flatfile.txt
source share\agnostic
source_share
xcp scan \\<IP address or hostname of SMB server>\source share
317 scanned, 0 matched, 0 errors
Total Time : 0s
STATUS : PASSED
```
#### <span id="page-12-0"></span>**scan -parallel <n>**

Use the  $-parallel < n$  parameter with the scan command to set a higher or lower number of XCP concurrent processes.

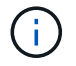

The maximum value for n is 61.

# **Syntax**

```
xcp scan -parallel <n> \\<IP address or hostname of SMB
server>\source_share
```

```
c:\netapp\xcp>xcp scan -parallel 8 \\<IP address or hostname of SMB
server>\cifs_share
xcp scan -parallel 8 \\<IP address or hostname of SMB
server>\cifs_share
cifs_share\ASUP.pm
cifs_share\ASUP_REST.pm
cifs_share\Allflavors_v2.pm
cifs_share\Armadillo.pm
cifs_share\AsupExtractor.pm
cifs_share\BTS_Config.pm
cifs_share\Backup.pm
cifs_share\Aggregate.pm
cifs share\agnostic\CifsAccess.pm
cifs_share\agnostic\DU_Cmode.pm
cifs share\agnostic\Flexclone.pm
cifs share\agnostic\HyA Clone Utils.pm
cifs share\agnostic\Fileclone.pm
cifs_share\agnostic\Jobs.pm
cifs share\agnostic\License.pm
cifs share\agnostic\Panamax Clone Utils.pm
cifs share\agnostic\LunCmds.pm
cifs share\agnostic\ProtocolAccess.pm
cifs share\agnostic\Qtree.pm
cifs share\agnostic\Quota.pm
cifs share\agnostic\RbacCmdFetcher.pm
cifs share\agnostic\RbacCmdFetcher ReadMe
cifs_share\agnostic\SFXOD.pm
cifs share\agnostic\Snapmirror.pm
cifs share\agnostic\VolEfficiency.pm
cifs_share\agnostic\flatfile.txt
cifs_share\agnostic
cifs_share
xcp scan -parallel 8 \\<IP address or hostname of SMB
server>\cifs_share
317 scanned, 0 matched, 0 errors
Total Time : 0s
STATUS : PASSED
```
# <span id="page-14-0"></span>**scan -match <filter>**

Use the -match <filter> parameter with the scan command to only process files and directories that match the filter.

#### **Syntax**

```
xcp scan -match <filter> \\<IP address or hostname of SMB
server>\source_share
```
In the following example, scan -match scans all files that have changed between one month and one year and prints a line to the console for each file found. The ISO format of its last modification time, a humanreadable size of the file, its type, and its relative path are returned for each file.

**Show example**

```
c:\netapp\xcp>xcp scan -match "1*month < modified < 1*year" -fmt
" ' { : >15 } { : >7 }{}'.format(iso(mtime), humanize_size(size), type, relpath)" \\<IP
address or hostname of SMB server>\source share
xcp scan -match "1*month < modified < 1*year" -fmt "'{:>15} {:>7} {}
{}'.format(iso(mtime), humanize_size(size), type, relpath)" \\<IP
address or hostname of SMB server>\source share
xcp scan -match 1*month < modified < 1*year -fmt '{:>15} {:>7} {}
{}'.format(iso(mtime), humanize_size(size), type, relpath) \\<IP
address or hostname of SMB server>\source share
317 scanned, 0 matched, 0 errors
Total Time : 0s
STATUS : PASSED
```
In the following example, scan -match lists the files that have not been modified for more than 3 months and have a size bigger than 4MB.

```
c:\netapp\xcp>xcp scan -match "modified > 3*month and size > 4194304"
-fmt "'{},{},
{}'.format(iso(mtime), humanize_size(size), relpath)" \\<IP address or
hostname of SMB
server>\source_share
xcp scan -match "modified > 3*month and size > 4194304" -fmt "'{}, {},
{}'.format(iso(mtime), humanize_size(size), relpath)" \\<IP address or
hostname of SMB server>\source share
xcp scan -match modified > 3*month and size > 4194304 -fmt \{\}, \{\},
{}'.format(iso(mtime), humanize_size(size), relpath) \\<IP address or
hostname of SMB server>\source share
317 scanned, 0 matched, 0 errors
Total Time : 0s
STATUS : PASSED
```
The first of the following two examples only matches the directories and the formatting adds a comma between the variables "mtime", "relative path", and "depth".

The second example redirects the same output to "name.csv".

#### **Show example**

```
c:\netapp\xcp>xcp scan -match "type is directory" -fmt
"','.join(map(str, [iso(mtime), relpath, depth]))" \\<IP address or
hostname of SMB server>\source share
xcp scan -match "type is directory" -fmt "','.join(map(str,
[iso(mtime), relpath, depth]))" \\<IP address or hostname of SMB
server>\source_share
2013-03-07_15:41:40.376072,source_share\agnostic,1
2020-03-05 04:15:07.769268, source share, 0
xcp scan -match type is directory -fmt ','.join(map(str, [iso(mtime),
relpath, depth])) \XIP address or hostname of SMB server>\simeq source share
317 scanned, 2 matched, 0 errors
Total Time : 0s
STATUS : PASSED
```
c:\netapp\xcp>xcp scan -match "type is directory" -fmt "','.join(map(str, [iso(mtime), relpath, depth]))" \\<IP address or hostname of SMB server>\source share > name.csv xcp scan -match "type is directory" -fmt "','.join(map(str, [iso(mtime), relpath, depth]))" \\<IP address or hostname of SMB server>\source\_share > name.csv

The following example prints the full path and the raw mtime value of all the files that are not directories. The mtime value is padded with 70 characters to facilitate a readable console report.

```
c:\netapp\xcp>xcp scan -match "type is not directory" -fmt
"'{}{:>70}'.format(abspath, mtime)" \\<IP address or hostname of SMB
server>\source_share
xcp scan -match "type is not directory" -fmt "'{}
{:>70}'.format(abspath, mtime)" \\<IP address or hostname of SMB
server>\source_share
--truncated output--
\\<IP address or hostname of SMB server>\source_share\ASUP.pm
1362688899.238098
\\<IP address or hostname of SMB server>\source_share\ASUP_REST.pm
1362688899.264073
\\<IP address or hostname of SMB server>\source share\Allflavors v2.pm
1362688899.394938
\\<IP address or hostname of SMB server>\source_share\Armadillo.pm
1362688899.402936
\\<IP address or hostname of SMB server>\source_share\AsupExtractor.pm
1362688899.410922
\\<IP address or hostname of SMB server>\source_share\BTS_Config.pm
1362688899.443902
\\<IP address or hostname of SMB server>\source_share\Backup.pm
1362688899.444905
\\<IP address or hostname of SMB server>\source_share\Aggregate.pm
1362688899.322019
\\<IP address or hostname of SMB server>\source_share\Burt.pm
1362688899.446889
\\<IP address or hostname of SMB server>\source_share\CConfig.pm
1362688899.4479
\\<IP address or hostname of SMB server>\source share\CIFS.pm
1362688899.562795
\\<IP address or hostname of SMB
server>\source_share\agnostic\ProtocolAccess.pm
1362688900.358093
\\<IP address or hostname of SMB server>\source_share\agnostic\Qtree.pm
1362688900.359095
\\<IP address or hostname of SMB server>\source_share\agnostic\Quota.pm
1362688900.360094
\\<IP address or hostname of SMB
server>\source_share\agnostic\RbacCmdFetcher.pm
1362688900.3611
\\<IP address or hostname of SMB
server>\source_share\agnostic\RbacCmdFetcher_ReadMe
1362688900.362094
\\<IP address or hostname of SMB server>\source share\agnostic\SFXOD.pm
```

```
1362688900.363094
\\<IP address or hostname of SMB
server>\source_share\agnostic\Snapmirror.pm
1362688900.364092
\\<IP address or hostname of SMB
server>\source_share\agnostic\VolEfficiency.pm
1362688900.375077
\\<IP address or hostname of SMB
server>\source_share\agnostic\flatfile.txt
1362688900.376076
xcp scan -match type is not directory -fmt '{} {:>70}'.format(abspath,
mtime) \\<IP address or hostname of SMB server>\source share
317 scanned, 315 matched, 0 errors
Total Time : 0s
STATUS : PASSED
```
# <span id="page-19-0"></span>**scan -exclude <filter>**

Use the -exclude <filter> with the scan command to exclude directories and files based on the pattern in the filter.

#### **Syntax**

```
xcp scan -exclude <filter> \\<IP address or hostname of SMB
server>\source_share
```
In the following example, scan -exclude excludes any file that has changed between one month and one year, and prints a line to the console for each file that is not excluded. The details printed for each file are the ISO format of its last modification time, a human-readable size of the file, its type, and its relative path.

```
c:\netapp\xcp>xcp scan -exclude "1*month < modified < 1*year" -fmt
" ' { : >15 } { : >7 }\{\}^{\prime}.format(iso(mtime), humanize size(size), type, relpath)" \\\{2P}address or hostname ofSMB server>\localtest\arch\win32\agnostic
xcp scan -exclude "1*month < modified < 1*year" -fmt "'{:>15} {:>7}
{}{}'.format(iso(mtime), humanize_size(size), type, relpath)" \\<IP
address or hostname of SMB server>\localtest\arch\win32\agnostic
2013-03-07_15:39:22.852698 46 regular agnostic\P4ENV
2013-03-07_15:40:27.093887 8.40KiB regular agnostic\Client_outage.thpl
2013-03-07_15:40:38.381870 23.0KiB regular
agnostic\IPv6 RA Configuration Of LLA In SK BSD.thpl
2013-03-07_15:40:38.382876 12.0KiB regular
agnostic\IPv6 RA Default Route changes.thpl
2013-03-07_15:40:38.383870 25.8KiB regular
agnostic\IPv6 RA Port Role Change.thpl
2013-03-07_15:40:38.385863 28.6KiB regular
agnostic\IPv6 RA processing And Default Route Installation.thpl
2013-03-07_15:40:38.386865 21.8KiB regular
agnostic\IPv6 RA processing large No Prefix.thpl
2013-03-07_15:40:40.323163 225 regular agnostic\Makefile
2013-03-07_15:40:40.324160 165 regular
agnostic\Makefile.template
----truncated output ----
2013-03-07_15:45:36.668516 0 directory
agnostic\tools\limits finder\vendor\symfony\src
2013-03-07_15:45:36.668514 0 directory
agnostic\tools\limits finder\vendor\symfony
2013-03-07_15:45:40.782881 0 directory
agnostic\tools\limits finder\vendor
2013-03-07_15:45:40.992685 0 directory
agnostic\tools\limits finder
2013-03-07_15:45:53.242817 0 directory agnostic\tools
2013-03-07_15:46:11.334815 0 directory agnostic
xcp scan -exclude 1*month < modified < 1*year -fmt '{:>15} {:>7} {}
{}'.format(iso(mtime), humanize_size(size), type, relpath) \\<IP
address or hostname of SMB server>\localtest\arch\win32\agnostic
140,856 scanned, 1 excluded, 0 errors
Total Time : 46s
STATUS : PASSED
```
In the following example, scan -exclude lists the not excluded files that have not been modified for more

than three months and have a size greater than 5.5 KB. The details that are printed for each file are the ISO format of its last modification time, a human-readable size of the file, its type, and its relative path.

#### **Show example**

```
c:\netapp\xcp>xcp scan -exclude "modified > 3*month and size > 5650"
-fmt "'{ }', { }, {}, {}'.format(iso(mtime), humanize size(size), relpath)"
\\<IP address or hostname of SMB
server>\localtest\arch\win32\agnostic\snapmirror
xcp scan -exclude "modified > 3*month and size > 5650" -fmt "'{}, {},
{}'.format(iso(mtime), humanize_size(size) relpath)" \\<IP address or
hostname of SMB server>\localtest\arch\win32\agnostic\snapmirror
2013-03-07_15:44:53.713279, 4.31KiB, snapmirror\rsm_abort.thpl
2013-03-07_15:44:53.714269, 3.80KiB, snapmirror\rsm_break.thpl
2013-03-07_15:44:53.715270, 3.99KiB, snapmirror\rsm_init.thpl
2013-03-07_15:44:53.716268, 2.41KiB, snapmirror\rsm_quiesce.thpl
2013-03-07_15:44:53.717263, 2.70KiB, snapmirror\rsm_release.thpl
2013-03-07_15:44:53.718260, 4.06KiB, snapmirror\rsm_resume.thpl
2013-03-07_15:44:53.720256, 4.77KiB, snapmirror\rsm_resync.thpl
2013-03-07_15:44:53.721258, 3.83KiB, snapmirror\rsm_update.thpl
2013-03-07_15:44:53.724256, 4.74KiB, snapmirror\sm_quiesce.thpl
2013-03-07_15:44:53.725254, 4.03KiB, snapmirror\sm_resync.thpl
2013-03-07_15:44:53.727249, 4.30KiB, snapmirror\sm_store_complete.thpl
2013-03-07_15:44:53.729250, 0, snapmirror
xcp scan -exclude modified > 3*month and size > 5650 -fmt '{}, {},
{}'.format(iso(mtime), humanize_size(size), relpath) \\<IP address or
hostname of SMB server>\localtest\arch\win32\agnostic\snapmirror
18 scanned, 6 excluded, 0 errors Total Time : 0s
STATUS : PASSED
```
This following example excludes directories. It lists the not excluded files with formatting that adds a comma between the variables mtime, relpath, and depth.

```
c:\netapp\xcp>xcp scan -exclude "type is directory" -fmt
"','.join(map(str, [iso(mtime), relpath, depth]))" \\<IP address or
hostname of SMB server>\localtest\arch\win32\agnostic\snapmirror
xcp scan -exclude "type is directory" -fmt "','.join(map(str,
[iso(mtime), relpath, depth]))"
\\<IP address or hostname of
SMBserver>\localtest\arch\win32\agnostic\snapmirror
2013-03-07_15:44:53.712271,snapmirror\SMutils.pm,1
2013-03-07 15:44:53.713279, snapmirror\rsm_abort.pm, 1
2013-03-07_15:44:53.714269,snapmirror\rsm_break.pm,1
2013-03-07_15:44:53.715270,snapmirror\rsm_init.thpl,1
2013-03-07 15:44:53.716268, snapmirror\rsm_quiesce.thpl,1
2013-03-07 15:44:53.717263, snapmirror\rsm_release.thpl,1
2013-03-07 15:44:53.718260, snapmirror\rsm_resume.thpl,1
2013-03-07_15:44:53.720256,snapmirror\rsm_resync.thpl,1
2013-03-07 15:44:53.721258, snapmirror\rsm_update.thpl,1
2013-03-07_15:44:53.722261,snapmirror\sm_init.thpl,1
2013-03-07_15:44:53.723257,snapmirror\sm_init_complete.thpl,1
2013-03-07_15:44:53.724256,snapmirror\sm_quiesce.thpl,1
2013-03-07_15:44:53.725254,snapmirror\sm_resync.thpl,1
2013-03-07_15:44:53.726250,snapmirror\sm_retrieve_complete.thpl,1
2013-03-07_15:44:53.727249,snapmirror\sm_store_complete.thpl,1
2013-03-07 15:44:53.728256, snapmirror\sm_update.thpl,1
2013-03-07_15:44:53.729260,snapmirror\sm_update_start.thpl,1
xcp scan -exclude type is directory -fmt ','.join(map(str, [iso(mtime),
relpath, depth])) \\<IP address or hostname of SMB
server>\localtest\arch\win32\agnostic\snapmirror
18 scanned, 1 excluded, 0 errors
Total Time : 0s
STATUS : PASSED
```
This following example prints the complete file path and the raw mtimevalue of all files that are not directories. The mtimevalue is padded with 70 characters to facilitate a readable console report.

```
c:\netapp\xcp>xcp scan -exclude "type is not directory" -fmt "'{}
{:>70}'.format(abspath, mtime)" \\<IP address or hostname of
SMBserver>\source_share
xcp scan -exclude type is not directory -fmt '{}
{:>70}'.format(abspath, mtime) \\<IP address or hostname of SMB
server>\source_share
18 scanned, 17 excluded, 0errors
Total Time : 0s
STATUS : PASSED
```
#### <span id="page-23-0"></span>**scan -preserve-atime**

Use the -preserve-atime parameter with the scan command to restore the last accessed date of all the files on the source and reset the atime to the original value before XCP read the file.

When you scan an SMB share, the access time is modified on the files (if the storage system is configured to modify atime on read) because XCP is reading the files one by one. XCP never changes the atime, it just reads the file, which triggers an update on atime.

#### **Syntax**

```
xcp scan -preserve-atime \\<IP address or hostname of SMB
server>\source_share
```

```
c:\netapp\xcp>xcp scan -preserve-atime \\<IP address or hostname of SMB
server>\source_share
xcp scan -preserve-atime \\<IP address or hostname of SMB
server>\source_share
source_share\ASUP.pm
source_share\ASUP_REST.pm
source_share\Allflavors_v2.pm
source share\Armadillo.pm
source_share\AsupExtractor.pm
source_share\BTS_Config.pm
source share\Backup.pm
source share\Aggregate.pm
source share\Burt.pm
source share\CConfig.pm
source_share\agnostic\ProtocolAccess.pm
source share\agnostic\Qtree.pm
source share\agnostic\Quota.pm
source share\agnostic\RbacCmdFetcher.pm
source_share\agnostic\RbacCmdFetcher_ReadMe
source_share\agnostic\SFXOD.pm
source_share\agnostic\Snapmirror.pm
source_share\agnostic\VolEfficiency.pm
source_share\agnostic\flatfile.txt
source_share\agnostic
source share
xcp scan -preserve-atime \\<IP address or hostname of
SMBserver>\source_share
317 scanned, 0 matched, 0 errors
Total Time : 1s
STATUS : PASSED
```
### <span id="page-24-0"></span>**scan -depth <n>**

Use the  $-depth \langle n \rangle$  parameter with the scan command to limit the search depth of directories inside an SMB share.

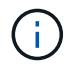

The -depth option specifies how deep XCP can scan the files into the subdirectories.

xcp scan -depth <2> \\<IP address or hostname of SMB server>\source\_share

```
c:\netapp\xcp>xcp scan -depth 2 \\<IP address or hostname of SMB
server>\source_share
xcp scan -depth 2 \setminusIP address or hostname of SMB server>\simeq source share
source_share\ASUP.pm
source_share\ASUP_REST.pm
source_share\Allflavors_v2.pm
source share\Armadillo.pm
source_share\AsupExtractor.pm
source_share\BTS_Config.pm
source_share\Backup.pm
source share\Aggregate.pm
source share\Burt.pm
source share\CConfig.pm
source share\CIFS.pm
source share\CR.pm
source share\CRC.pm
source share\CSHM.pm
source share\agnostic\Fileclone.pm
source share\agnostic\Jobs.pm
source share\agnostic\License.pm
source share\agnostic\Panamax Clone Utils.pm
source share\agnostic\LunCmds.pm
source_share\agnostic\ProtocolAccess.pm
source share\agnostic\Qtree.pm
source share\agnostic\Quota.pm
source_share\agnostic\RbacCmdFetcher.pm
source_share\agnostic\RbacCmdFetcher_ReadMe
source_share\agnostic\SFXOD.pm
source share\agnostic\Snapmirror.pm
source_share\agnostic\VolEfficiency.pm
source share\agnostic\flatfile.txt
source share\agnostic
source_share
xcp scan -depth 2 \\<IP address or hostname of SMB server>\source share
317 scanned, 0 matched, 0 errors
Total Time : 0s
STATUS : PASSED
```
# <span id="page-27-0"></span>**scan -stats**

Use the -stats parameter with the scan command to list files in a tree statistics report format.

### **Syntax**

```
xcp scan -stats \\<IP address or hostname of SMB server>\source_share
```

```
C:\netapp\xcp>xcp scan -stats \\<IP address or hostname of SMB
server>\cifs_share
== Maximum Values ==
      Size Depth Namelen Dirsize
    88.2MiB 3 108 20
== Average Values ==
      Size Depth Namelen Dirsize
  4.74MiB 2 21 9
== Top File Extensions ==
no extension .PDF .exe .html .whl .py
other
 2 2 2 2 2 1
9
  20.0KiB 1.54MiB 88.4MiB 124KiB 1.47MiB 1.62KiB
98.3MiB
== Number of files ==
  empty <8KiB 8-64KiB 64KiB-1MiB 1-10MiB 10-100MiB
>100MiB
   2 24 2 7 2 3
== Space used ==
 empty <8KiB 8-64KiB 64KiB-1MiB 1-10MiB 10-100MiB
>100MiB
    0 24.0KiB 124KiB 2.87MiB 2.91MiB 184MiB
0
== Directory entries ==
empty 1-10 10-100 100-1K 1K-10K >10K
         4 1
== Depth ==
    0-5 6-10 11-15 16-20 21-100 >100
    45
== Modified ==>1 year 9-12 months 6-9 months 3-6 months 1-3 months 1-31 days 1-
24 hrs <1
hour <15 mins future <1970 invalid
  44
1
  190MiB
```
27

```
== Created ==
>1 year 9-12 months 6-9 months 3-6 months 1-3 months 1-31 days 1-
24 hrs <1
hour <15 mins future <1970 invalid
  45
  190MiB
Total count: 45
Directories: 5
Regular files: 40
Symbolic links:
Junctions:
Special files:
Total space for regular files: 190MiB
Total space for directories: 0
Total space used: 190MiB
Dedupe estimate: N/A
Sparse data: N/A
xcp scan -stats \\<IP address or hostname of SMB server>\cifs_share
45 scanned, 0 matched, 0 errors
Total Time : 0s
STATUS : PASSED
```
# <span id="page-29-0"></span>**scan -html**

Use the -html parameter with the scan command to list files in a HTML statistics report.

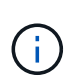

XCP reports (.csv, .html) are saved in the same location as the XCP binary. The file name is in the format <xcp\_process\_id> <time\_stamp>.html. When XCP cannot map security identifiers (SIDs) to owner names, it uses the last few digits after the final "–" in the SID to represent the owner. For example, when XCP is unable to map the SID S-1-5-21-1896871423-3211229150- 3383017265-4854184 to its owner, it represents the owner by using 4854184.

#### **Syntax**

```
xcp scan -stats -html -preserve-atime -ownership \\<IP address or hostname
of SMB server>\source share
```

```
Z:\scripts\xcp\windows>xcp scan -stats -html -preserve-atime -ownership
\\<IP address or hostname of SMB server>\source share
1,972 scanned, 0 matched, 0 errors, 7s
4,768 scanned, 0 matched, 0 errors,12s
7,963 scanned, 0 matched, 0 errors,17s
10,532 scanned, 0 matched, 0 errors,22s
12,866 scanned, 0 matched, 0 errors,27s
15,770 scanned, 0 matched, 0 errors,32s
17,676 scanned, 0 matched, 0 errors,37s
== Maximum Values ==
     Size Depth Namelen Dirsize
    535KiB 16 33 45
== Average Values ==
     Size Depth Namelen Dirsize
   10.3KiB 7 11 6
== Top File SIDs ==S-1-5-21-1896871423-3211229150-3383017265-4854184 S-1-5-32-544 S-1-5-
21-1896871423-3211229150-3383017265-3403389
     9318 8470 1
== Top Space SIDs ==S-1-5-21-1896871423-3211229150-3383017265-4854184 S-1-5-32-544 S-1-5-
21-1896871423-3211229150-3383017265-3403389
   76.8MiB 69.8MiB 0
== Top File Extensions ==
       py .rst .html no extension .txt
.png other
     5418 3738 1974 1197 630 336
1344
== Number of files ==
  empty <8KiB 8-64KiB 64KiB-1MiB 1-10MiB 10-100MiB
>100MiB
      168 11466 2709 294
== Space used ==
   empty <8KiB 8-64KiB 64KiB-1MiB 1-10MiB 10-100MiB
>100MiB
     0 24.4MiB 55.3MiB 66.9MiB
```
== Directory entries == empty 1-10 10-100 100-1K 1K-10K >10K 42 2690 420 == Depth == 0-5 6-10 11-15 16-20 21-100 >100 3832 12527 1424 6  $==$  Modified  $==$  >1 year >1 month 1-31 days 1-24 hrs <1 hour <15 mins future invalid 11718 2961 3110 == Created == >1 year >1 month 1-31 days 1-24 hrs <1 hour <15 mins future invalid 1 17788 == Accessed == >1 year >1 month 1-31 days 1-24 hrs <1 hour <15 mins future invalid 14624 3165 Total count: 17789 Directories: 3152 Regular files: 14637 Symbolic links: Junctions: Special files: Total space for regular files:147MiB Total space for directories: 0 Total space used: 147MiB Dedupe estimate: N/A Sparse data: N/A xcp scan -stats -html -preserve-atime -ownership \\<IP address or hostname ofSMB server>\source\_share 17,789 scanned, 0 matched, 0errors Total Time : 39s STATUS : PASSED

#### <span id="page-31-0"></span>**scan -csv**

Use the  $-\text{csv}$  parameter with the scan command to list files in a CSV tree statistics report.

```
xcp scan -stats -csv -preserve-atime -ownership \\<IP address or hostname
of SMB server>\source_share
```

```
Z:\scripts\xcp\windows>xcp scan -stats -csv -preserve-atime -ownership
\\<IP address or hostname of SMB server>\source share
1,761 scanned, 0 matched, 0 errors, 6s
4,949 scanned, 0 matched, 0 errors,11s
7,500 scanned, 0 matched, 0 errors,16s
10,175 scanned, 0 matched, 0 errors,21s
12,371 scanned, 0 matched, 0 errors,26s
15,330 scanned, 0 matched, 0 errors,31s
17,501 scanned, 0 matched, 0 errors,36s
== Maximum Values ==
    Size Depth Namelen Dirsize
   535KiB 16 33 45
== Average Values ==
    Size Depth Namelen Dirsize
 10.3KiB 7 11 6
== Top File SIDs ==S-1-5-21-1896871423-3211229150-3383017265-4854184 S-1-5-32-544 S-1-5-
21-1896871423-3211229150- 3383017265-3403389
   9318 8470 1
== Top Space SIDs ==
S-1-5-21-1896871423-3211229150-3383017265-4854184 S-1-5-32-544 S-1-5-
21-1896871423-3211229150- 3383017265-3403389
 76.8MiB 69.8MiB 0
== Top File Extensions ==
    .py .rst .html no extension .txt .png
other
     5418 3738 1974 1197 630 336
1344
== Number of files ==
   empty <8KiB 8-64KiB 64KiB-1MiB 1-10MiB 10-100MiB
>100MiB
      168 11466 2709 294
== Space used ==
  empty <8KiB 8-64KiB 64KiB-1MiB 1-10MiB 10-100MiB
>100MiB
      0 24.4MiB 55.3MiB 66.9MiB 0 0
```

```
== Directory entries ==
   empty 1-10 10-100 100-1K 1K-10K >10K
       42 2690 420
== Depth ==
      0-5 6-10 11-15 16-20 21-100 >100
      3832 12527 1424 6
== Modified ==
 >1 year >1 month 1-31 days 1-24 hrs <1 hour <15 mins
future invalid
      11718 2961 3110
== Created ==
 >1 year >1 month 1-31 days 1-24 hrs <1 hour <15 mins
future invalid
  17789
== Accessed == >1 year >1 month 1-31 days 1-24 hrs <1 hour <15 mins
future invalid
                                  15754 2035
Total count: 17789
Directories: 3152
Regular files: 14637 Symbolic links:
Junctions:
Special files:
Total space for regular files: 147MiB Total space for directories: 0
Total space used: 147MiB
Dedupe estimate: N/A Sparse data: N/A
xcp scan -stats -csv -preserve-atime -ownership \\<IP address or
hostname of SMB server>\source share
17,789 scanned, 0 matched, 0 errors Total Time : 40s
STATUS : PASSED
```
### <span id="page-34-0"></span>**scan -l**

0

Use the  $-1$  parameter with the scan command to list files in the long listing output format.

#### **Syntax**

xcp scan -l \\<IP address or hostname of SMB server>\source share

```
c:\netapp\xcp>xcp scan -l \\<IP address or hostname of SMB
server>\source share xcp scan -l \\<IP address or hostname of SMB
server>\source_share
f 195KiB 7y0d source_share\ASUP.pm
f 34.7KiB 7y0d source_share\ASUP_REST.pm
f 4.11KiB 7y0d source_share\Allflavors_v2.pm
f 38.1KiB 7y0d source_share\Armadillo.pm
f 3.83KiB 7y0d source_share\AsupExtractor.pm
f 70.1KiB 7y0d source_share\BTS_Config.pm
f 2.65KiB 7y0d source_share\Backup.pm
f 60.3KiB 7y0d source_share\Aggregate.pm
f 36.9KiB 7y0d source_share\Burt.pm
f 8.98KiB 7y0d source_share\CConfig.pm
f 19.3KiB 7y0d source_share\CIFS.pm
f 20.7KiB 7y0d source_share\CR.pm
f 2.28KiB 7y0d source_share\CRC.pm
f 18.7KiB 7y0d source_share\CSHM.pm
f 43.0KiB 7y0d source_share\CSM.pm
f 19.7KiB 7y0d source_share\ChangeModel.pm
f 33.3KiB 7y0d source_share\Checker.pm
f 3.47KiB 7y0d source_share\Class.pm
f 37.8KiB 7y0d source_share\Client.pm
f 188KiB 7y0d source_share\agnostic\Flexclone.pm
f 15.9KiB 7y0d source_share\agnostic\HyA_Clone_Utils.pm
f 13.4KiB 7y0d source_share\agnostic\Fileclone.pm
f 41.8KiB 7y0d source_share\agnostic\Jobs.pm
f 24.0KiB 7y0d source_share\agnostic\License.pm
f 34.8KiB 7y0d source_share\agnostic\Panamax_Clone_Utils.pm
f 30.2KiB 7y0d source_share\agnostic\LunCmds.pm
f 40.9KiB 7y0d source_share\agnostic\ProtocolAccess.pm
f 15.7KiB 7y0d source_share\agnostic\Qtree.pm
f 29.3KiB 7y0d source_share\agnostic\Quota.pm
f 13.7KiB 7y0d source_share\agnostic\RbacCmdFetcher.pm
f 5.55KiB 7y0d source_share\agnostic\RbacCmdFetcher_ReadMe
f 3.92KiB 7y0d source_share\agnostic\SFXOD.pm
f 35.8KiB 7y0d source_share\agnostic\Snapmirror.pm
f 40.4KiB 7y0d source_share\agnostic\VolEfficiency.pm
f 6.22KiB 7y0d source_share\agnostic\flatfile.txt
d 0 7y0d source share\agnostic
d 0 19h17m source share
xcp scan -1 \{\&I\} address or hostname of SMB server>\source share
317 scanned, 0 matched, 0 errors
```
# **scan -ownership**

Use the -ownership parameter with the scan command to retrieve ownership information for files.

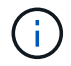

You can only use -ownership with the -1, -match, -fmt, or -stats parameters.

```
xcp scan -l -ownership \\<IP address or hostname of SMB
server>\source_share
```
c:\netapp\xcp>xcp scan -l -ownership \\<IP address or hostname of SMB server>\source share xcp scan -l -ownership \\<IP address or hostname of SMB server>\source share f BUILTIN\Administrators 195KiB 7y0d source\_share\ASUP.pm f BUILTIN\Administrators 34.7KiB 7y0d source share\ASUP REST.pm f BUILTIN\Administrators 4.11KiB 7y0d source\_share\Allflavors\_v2.pm f BUILTIN\Administrators 38.1KiB 7y0d source\_share\Armadillo.pm f BUILTIN\Administrators 3.83KiB 7y0d source\_share\AsupExtractor.pm f BUILTIN\Administrators 70.1KiB 7y0d source\_share\BTS\_Config.pm f BUILTIN\Administrators 2.65KiB 7y0d source\_share\Backup.pm f BUILTIN\Administrators 60.3KiB 7y0d source\_share\Aggregate.pm f BUILTIN\Administrators 36.9KiB 7y0d source\_share\Burt.pm f BUILTIN\Administrators 8.98KiB 7y0d source\_share\CConfig.pm f BUILTIN\Administrators 19.3KiB 7y0d source\_share\CIFS.pm f BUILTIN\Administrators 20.7KiB 7y0d source\_share\CR.pm f BUILTIN\Administrators 2.28KiB 7y0d source\_share\CRC.pm f BUILTIN\Administrators 18.7KiB 7y0d source\_share\CSHM.pm f BUILTIN\Administrators 43.0KiB 7y0d source\_share\CSM.pm f BUILTIN\Administrators 19.7KiB 7y0d source\_share\ChangeModel.pm f BUILTIN\Administrators 33.3KiB 7y0d source\_share\Checker.pm f BUILTIN\Administrators 3.47KiB 7y0d source\_share\Class.pm f BUILTIN\Administrators 37.8KiB 7y0d source\_share\Client.pm f BUILTIN\Administrators 2.44KiB 7y0d source\_share\ClientInfo.pm f BUILTIN\Administrators 37.2KiB 7y0d source\_share\ClientMgr.pm f BUILTIN\Administrators 17.1KiB 7y0d source\_share\ClientRPC.pm f BUILTIN\Administrators 9.21KiB 7y0d source share\ClusterAgent.pm f BUILTIN\Administrators 15.7KiB 7y0d source share\agnostic\Qtree.pm f BUILTIN\Administrators 29.3KiB 7y0d source\_share\agnostic\Quota.pm f BUILTIN\Administrators 13.7KiB 7y0d source\_share\agnostic\RbacCmdFetcher.pm f BUILTIN\Administrators 5.55KiB 7y0d source share\agnostic\RbacCmdFetcher ReadMe f BUILTIN\Administrators 3.92KiB 7y0d source\_share\agnostic\SFXOD.pm f BUILTIN\Administrators 35.8KiB 7y0d source\_share\agnostic\Snapmirror.pm f BUILTIN\Administrators 40.4KiB 7y0d source share\agnostic\VolEfficiency.pm f BUILTIN\Administrators 6.22KiB 7y0d source share\agnostic\flatfile.txt d BUILTIN\Administrators 7y0d source\_share\agnostic

```
xcp scan -l -ownership \\<IP address or hostname of SMB
server>\source_share
317 scanned, 0 matched, 0 errors Total Time : 1s
STATUS : PASSED
```
d BUILTIN\Administrators

### **scan -du**

Use the -du parameter with the scan command to summarize the space usage of each directory, including subdirectories.

#### **Syntax**

```
xcp scan -du \\<IP address or hostname of SMB server>\source share
```
#### **Show example**

```
c:\netapp\xcp>xcp scan -du \\<IP address or hostname of SMB
server>\source share xcp scan -du \\<IP address or hostname of SMB
server>\source_share
    569KiB source_share\agnostic
    19.8MiB source_share
xcp scan -du \\<IP address or hostname of SMB server>\source share
317 scanned, 0 matched, 0 errors
Total Time : 0s
STATUS : PASSED
```
### **scan -fmt <expression>**

Use the -fmt <expression> parameter with the scan command to format a file listing according to a defined expression.

```
xcp scan -fmt "', '.join(map(str, [relpath, name, size, depth]))"
\\<IPaddress or hostname of SMB server>\source_share
```

```
c:\netapp\xcp>xcp scan -fmt "', '.join(map(str, [relpath, name, size,
depth]))" \\<IP address or hostname of SMB server>\source share
xcp scan -fmt "', '.join(map(str, [relpath, name, size, depth]))"
\\<IP address or hostname of SMB server>\source share
source share\ASUP.pm, ASUP.pm, 199239, 1
source share\ASUP REST.pm, ASUP REST.pm, 35506, 1
source share\Allflavors v2.pm, Allflavors v2.pm, 4204, 1
source share\Armadillo.pm, Armadillo.pm, 39024, 1
source share\AsupExtractor.pm, AsupExtractor.pm, 3924, 1
source share\BTS Config.pm, BTS Config.pm, 71777, 1
source share\Backup.pm, Backup.pm, 2714, 1
source share\Aggregate.pm, Aggregate.pm, 61699, 1
source share\Burt.pm, Burt.pm, 37780, 1
source share\CConfig.pm, CConfig.pm, 9195, 1
source share\CIFS.pm, CIFS.pm, 19779, 1
source share\CR.pm, CR.pm, 21215, 1
source share\CRC.pm, CRC.pm, 2337, 1
source share\agnostic\LunCmds.pm, LunCmds.pm, 30962, 2
source share\agnostic\ProtocolAccess.pm, ProtocolAccess.pm, 41868, 2
source share\agnostic\Qtree.pm, Qtree.pm, 16057,2
source share\agnostic\Quota.pm, Quota.pm, 30018,2
source share\agnostic\RbacCmdFetcher.pm, RbacCmdFetcher.pm, 14067, 2
source share\agnostic\RbacCmdFetcher ReadMe, RbacCmdFetcher ReadMe,
5685, 2
source share\agnostic\SFXOD.pm, SFXOD.pm, 4019, 2
source share\agnostic\Snapmirror.pm, Snapmirror.pm, 36624, 2
source share\agnostic\VolEfficiency.pm, VolEfficiency.pm, 41344, 2
source share\agnostic\flatfile.txt, flatfile.txt, 6366, 2
source share\agnostic, agnostic, 0, 1
source share, , 0, 0
xcp scan -fmt ', '.join(map(str, [relpath, name, size, depth])) \\<IP
address or hostname of SMB server>\source share
317 scanned, 0 matched, 0 errors
Total Time : 0s
STATUS : PASSED
```
### **scan -ads**

Use the -ads flag parameter with the scan command with to recursively scan the entire SMB share and list all files and any associated alternate data streams.

```
Syntax
```
xcp scan -ads \\<source ip address>\source share\src

### **Show example**

```
C:\netapp\xcp>xcp scan -ads \\<source ip address>\source share\src
src\file1.txt:ads1
src\file1.txt:ads_file1.txt_1697037934.4154522.txt
src\file1.txt
src\file2.txt:ads1
src\file2.txt:ads_file2.txt_1697037934.5873265.txt
src\file2.txt
src\test1.txt:ads_test1.txt_1697037934.7435765.txt
src\test1.txt
src\dir1\dfile1.txt:ads1
src\dir1\dfile1.txt:ads_dfile1.txt_1697037934.1185782.txt
src\dir1\dfile1.txt:ads_xcp.exe
src\dir1\dfile1.txt:ads tar
src\dir1\dfile1.txt:java_exe
src\dir1\dfile1.txt:cmdzip
src\dir1\dfile1.txt:ads1_2GB
src\dir1\dfile1.txt
src\dir1:ads1
src\dir1:ads_dir1_1697038504.087317.txt
src\dir1
src:ads_src_1697038504.7123322.txt
src
xcp scan -ads \\<source ip address>\source share\src
6 scanned, 0 matched, 0 errors, 15 ads scanned
Total Time : 2s
STATUS : PASSED
```
# **copy**

The copy command scans and copies the entire source directory structure to a destination SMB share. The copy command requires source and destination paths as variables. The scanned and copied files, throughput/speed, and elapsed time details are printed to the console once every five seconds.

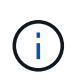

- The run-time log file is stored under "C:\NetApp\XCP".
- This copy command copies data without an access control list (ACL).

### **Syntax**

xcp copy \\<IP address or hostname of SMB server>\source share \\<IP address of SMB destination server>\dest\_share

#### **Show example**

```
c:\netapp\xcp>xcp copy \\<IP address or hostname of SMB
server>\source_share \\<IP address of SMB destination
server>\dest_share
xcp copy \\<IP address or hostname of SMB server>\source_share \\<IP
address of SMB destination server>\dest_share
317 scanned, 0 matched, 316 copied, 0 errors
Total Time : 2s
STATUS : PASSED
```
The following table lists the copy parameters and their description.

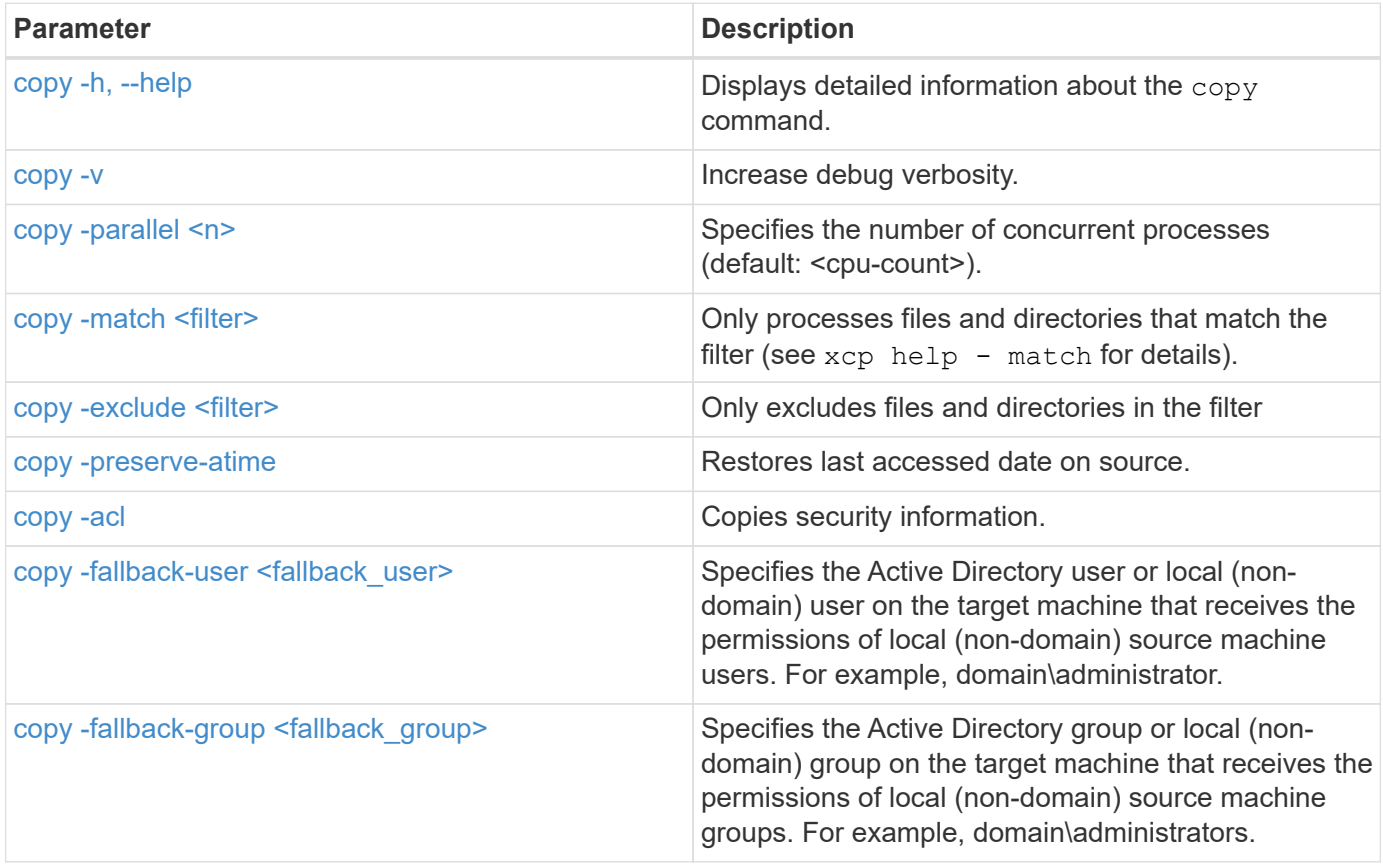

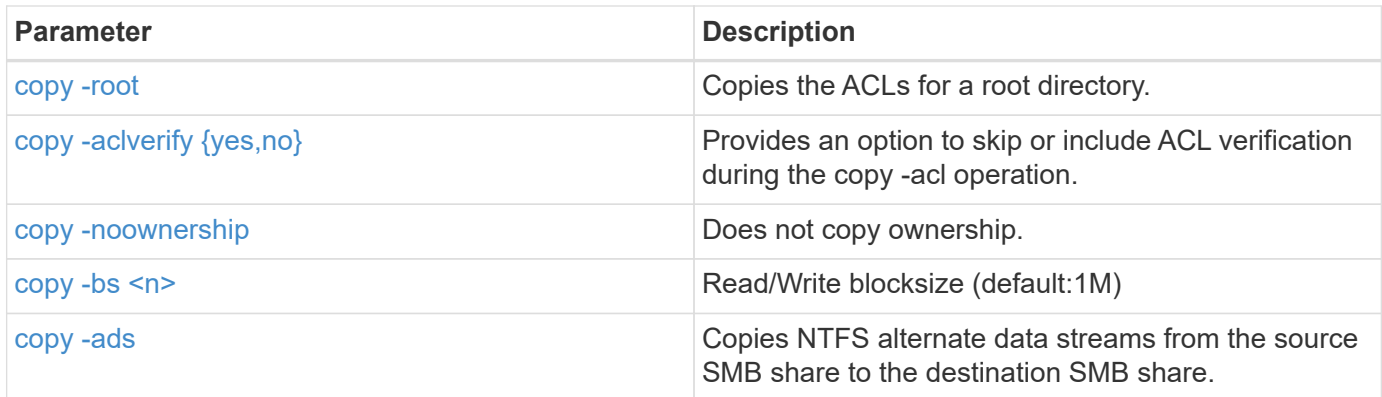

# <span id="page-42-0"></span>**copy -h, --help**

Use the -h and --help parameters with the copy command to display detailed information about the copy command

### **Syntax**

xcp copy –help

```
C:\netapp\xcp>xcp copy –help
usage: xcp copy [-h] [-v] [-parallel <n>] [-match <filter>] [-exclude
<filter>] [-preserve- atime] [-acl] [-fallback-user FALLBACK_USER]
[-fallback-group FALLBACK GROUP] [-loglevel <name>] [-root] [-
noownership] [- aclverify {yes,no}] [-bs <n>] [-ads]
          source target
positional arguments:
    source
    target
optional arguments:
-h, --help show this help message and exit
-v increase debug verbosity
-parallel <n>
number of concurrent processes (default: <cpu-
count>)
-match <filter> only process files and directories that match the
filter (see `xcp help -match` for details)
-exclude <filter> Exclude files and directories that match the
filter (see `xcp help - exclude` for details)
-preserve-atime restore last accessed date on source
-acl copy security information
-fallback-user FALLBACK_USER
                      the name of the user on the target machine to
receive the permissions of local (non-domain) source machine users (eg.
domain\administrator)
-fallback-group FALLBACK_GROUP
                      the name of the group on the target machine to
receive the permissions of local (non-domain) source machine groups
(eg. domain\administrators)
-loglevel <name> option to set log level filter (default:INFO)
-root copy acl for root directory
-noownership do not copy ownership
-aclverify {yes,no} choose whether you need to skip acl verification
-bs <n> read/write block size for copy (default: 1M)
-ads copy NTFS alternate data streams.
```
### <span id="page-43-0"></span>**copy -v**

Use the  $-v$  parameter with the  $\text{copy command}$  to provide detailed debug information.

#### **Syntax**

xcp copy -v \\<IP address or hostname of SMB server>\source share \\<IP address of SMB destination server>\dest\_share

### **Show example**

```
c:\netapp\xcp>xcp copy -v \\<IP address of SMB destination server>\src
\\<IP address of SMB destination server>\dest\d1
failed to set attributes for "d1": (5, 'CreateDirectory', 'Access is
denied.')
failed to copy "f1.txt": (5, 'CreateFile', 'Access is denied.')
failed to set attributes for "": (5, 'SetFileAttributesW', 'Access is
denied.') error setting timestamps on "": errno (code: 5) Access is
denied.
H:\p 4\xcp latest\xcp cifs\xcp\ main .py copy -v \\<IP address of SMB
destination server>\src \\<IP address of SMB destination
server>\dest\d1
3 scanned, 0 matched, 0 skipped, 1 copied, 0 (0/s), 3 errors
Total Time : 3s
STATUS : FAILED
```
### <span id="page-44-0"></span>**copy -parallel <n>**

Use the  $-parallel <sub>1</sub>$  parameter with the  $copy$  command to set a higher or lower number of XCP concurrent processes. The default value for -parallel is equal to the CPU count.

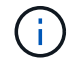

The maximum value for n is 61.

```
xcp copy -parallel <n> \\<IP address or hostname of SMB
server>\source_share \\<IP address of SMB destination server>\dest share
```
#### **Show example**

c:\netapp\xcp>xcp copy -parallel 7 \\<IP address or hostname of SMB server>\source\_share \\<IP address of SMB destination server>\dest\_share xcp copy -parallel 7 \\<IP address or hostname of SMB server>\source\_share \\<IP address of SMB destination server>\dest\_share 317 scanned, 0 matched, 316 copied, 0errors Total Time : 2s STATUS : PASSED

### <span id="page-45-0"></span>**copy -match <filter>**

Use the  $-match < filter$  parameter with the copy command to copy only the data that matches the argument passed.

#### **Syntax**

```
xcp copy -match <filter> \\<IP address or hostname of SMB
server>\source_share \\<IP address of SMB destination server>\dest_share
```
**Show example**

```
c:\netapp\xcp>xcp copy -match "'gx' in name" \\<IP address or hostname
of SMB server>\source share \\<IP address of SMB destination
server>\dest_share
xcp copy -match 'gx' in name \\<IP address or hostname of SMB
server>\source_share \\<IP address of SMB destination
server>\dest_share
317 scanned, 5 matched, 4 copied, 0 errors
Total Time : 1s
STATUS : PASSED
```
### <span id="page-45-1"></span>**copy -exclude <filter>**

Use the  $-exclude < filter$  parameter with the  $copy$  command to only copy excluded data.

#### **Syntax**

```
xcp copy -exclude <filter> \\<IP address or hostname of SMB
server>\source share \\<IP address of SMB destination server>\dest share
```
In the following example, the files and directories that have the string "resync" in their name have been excluded for copy.

#### **Show example**

```
c:\netapp\xcp>xcp copy -exclude "'resync' in name" \\<IP address or
hostname of SMB server>\source share \\<IP address or hostname of SMB
server>\dest_share
xcp copy -exclude 'resync' in name \\<IP address or hostname of SMB
server>\source_share \\\\<IP address or hostname of SMB
server>\dest_share
18 scanned, 2 excluded, 0 skipped, 15 copied, 122KiB (50.5KiB/s), 0
errors
Total Time : 2s
STATUS : PASSED
```
### <span id="page-46-0"></span>**copy -preserve-atime**

Use the -preserve-atime parameter with the copy command to reset the "atime" to the original value before XCP read the file.

```
xcp copy -preserve-atime \\<IP address or hostname of SMB
server>\source_share \\<IP address of SMB destination server>\dest_share
```

```
c:\netapp\xcp>xcp copy -preserve-atime \\<IP address or hostname of SMB
server>\source share \\<IP address of SMB destination
server>\dest_share
xcp copy -preserve-atime \\<IP address or hostname of SMB
server>\source_share \\<IP address of SMB destination
server>\dest_share
317 scanned, 0 matched, 316 copied, 0 errors
Total Time : 2s
STATUS : PASSED
```
## <span id="page-47-0"></span>**copy -acl -fallback-user <fallback\_user> -fallback-group <fallback\_group>**

Use the -acl parameter with the copy command to activate the transfer of the security descriptors (ACLs).

Use the -acl parameter with the -fallback-user and -fallback-group options to specify a user and a group on the target machine or from Active Directory to receive the permissions of local (non-domain) source machine users or groups. This does not refer to unmatched users from an Active Directory.

#### **Syntax**

```
xcp copy -acl -fallback-user <fallback_user> -fallback-group
\delta <fallback group> \csc \delta address or hostname of SMB server>\source share
\\<IP address of SMB destination server>\dest_share
```
### <span id="page-47-1"></span>**copy -aclverify {yes,no}**

Use the -aclverify {yes, no} parameter with the copy command to provide an option to skip or include ACL verification during an ACL copy operation.

You must use the -aclverify {yes, no} parameter with the copy -acl command. By default, the ACL copy operation verifies the ACLs. If you set the -aclverify option to no, you can skip ACL verification and the fallback-user and fallback-group options are not required. If you set -aclverify to yes, it requires the fallback-user and fallback-group options, as shown in the following example.

```
xcp copy -acl -aclverify yes -fallback-user <fallback_user> -fallback
-group <fallback group> \\<IP address or hostname of SMB
server>\source share \\<IP address of SMB destination server>\dest share
```
#### **Show example**

```
C:\NetApp\xcp>xcp copy -acl -aclverify yes -fallback-user "DOMAIN\User"
-fallback-group "DOMAIN\Group"
\\<source IP address>\source share
\\<destination_IP_address>\dest_share
12 scanned, 0 matched, 0 skipped, 0 copied, 0 (0/s), 0 errors, 5s, 0
acls copied
12 scanned, 0 matched, 0 skipped, 0 copied, 0 (0/s), 0 errors, 10s, 0
acls copied
12 scanned, 0 matched, 0 skipped, 0 copied, 0 (0/s), 0 errors, 15s, 0
acls copied xcp copy -acl -aclverify yes -fallback-user "DOMAIN\User"
-fallback-group "DOMAIN\Group" \\<source IP address>\source share
\\<destination IP address>\dest share
12 scanned, 0 matched, 0 skipped, 11 copied, 10KiB (634/s), 0 errors,
11 acls copied
Total Time : 16s
STATUS : PASSED
C:\NetApp\xcp>xcp copy -acl -aclverify no
\\<source_IP_address>\source_share
\\<destination IP address>\dest share
xcp copy -acl -aclverify no \\<source IP address>\source share
\\<destination IP address>\dest share
12 scanned, 0 matched, 0 skipped, 11 copied, 10KiB (5.61KiB/s), 0
errors, 11 acls copied
Total Time : 1s
STATUS : PASSED
```
### <span id="page-48-0"></span>**copy -root**

Use the  $-$ root parameter with the copy command to copy the ACLs for the root directory.

```
xcp copy -acl -root -fallback-user "DOMAIN\User" -fallback-group
"DOMAIN\Group" \\<IP address or hostname of SMB server>\source_share \\<IP
address of SMB destination server>\dest_share
```

```
C:\NetApp\XCP>xcp copy -acl -root -fallback-user "DOMAIN\User"
-fallback-group "DOMAIN\Group" \\<IP address or hostname of SMB
server>\source_share \\<IP address of SMB destination
server>\dest_share
xcp copy -acl -root -fallback-user "DOMAIN\User" -fallback-group
"DOMAIN\Group" \\<IP address or hostname of SMB server>\source_share
\\<IP address of SMB destination server>\dest_share
6 scanned, 0 matched, 0 skipped, 5 copied, 200 (108/s), 0 errors, 6
acls copied
Total Time : 1s
STATUS : PASSED
```
### <span id="page-49-0"></span>**copy -noownership**

Use the -noownership parameter with the copy command to specify not to copy the ownership from the source to the destination. You must use -noownership with the -acl option and it requires fallback-user and fallback-group as mandatory parameters.

```
xcp.exe copy -acl -noownership -fallback-user <fallback_user> -fallback
-group <fallback group> \\<IP address or hostname of SMB
server>\source_share \\<IP address of SMB destination server>\dest_share
```

```
C:\Netapp\xcp>xcp.exe copy -acl -noownership -fallback-user
"DOMAIN\User" -fallback-group "DOMAIN\Group"
\\<source IP address>\source share
\\<destination_IP_address>\dest_share
568 scanned, 0 matched, 0 skipped, 0 copied, 0 (0/s), 0 errors, 5s, 0
acls copied
568 scanned, 0 matched, 0 skipped, 0 copied, 0 (0/s), 0 errors, 10s, 0
acls copied
568 scanned, 0 matched, 0 skipped, 135 copied, 4.26MiB (872KiB/s), 0
errors, 15s, 137 acls copied xcp.exe copy -acl -noownership -fallback
-user "DOMAIN\User" -fallback-group "DOMAIN\Group"
\\<source IP address>\source share
\\<destination IP address>\dest share
568 scanned, 0 matched, 0 skipped, 567 copied, 17.7MiB (1.01MiB/s), 0
errors, 567 acls copied
Total Time : 17s
STATUS : PASSED
```
### <span id="page-50-0"></span>**copy -bs <n>**

Use the  $-bs < n$  parameter with the copy command to provide a read/write block size. The default value is 1M.

#### **Syntax**

```
xcp.exe copy -bs <n> \\<IP address or hostname of SMB server>\source share
\\<IP address of SMB destination server>\dest_share
```
#### **Show example**

```
c:\Netapp\xcp>xcp.exe copy -bs 32k \\<source IP address>\source share
\\<destination_IP_address>\dest_share
xcp.exe copy -bs 32k \\<source IP address>\source share
\\<destination_IP_address>\dest_share
568 scanned, 0 matched, 0 skipped, 567 copied, 17.7MiB (6.75MiB/s), 0
errors
Total Time : 2s
STATUS : PASSED
```
### <span id="page-51-0"></span>**copy -ads**

Use the  $-a_{ds}$  parameter with the  $_{\rm{copy}}$  command to copy NTFS alternate data streams from the source SMB share to destination SMB share.

#### **Syntax**

xcp copy -ads \\<IP address or hostname of SMB server>\source share \\<IP address of SMB destination server>\dest\_share

#### **Show example**

```
c:\netapp\xcp>xcp copy -ads \\<source IP address>\source share\src
\\<dest_IP_address>\dest_share
6 scanned, 0 matched, 0 skipped, 3 copied, 13 (2.41/s), 0 errors, 5s,
10 ads copied
6 scanned, 0 matched, 0 skipped, 3 copied, 13 (0/s),
0 errors, 10s, 11 ads copied
6 scanned, 0 matched, 0 skipped, 3 copied, 13 (0/s),
0 errors, 15s, 12 ads copied
6 scanned, 0 matched, 0 skipped, 3 copied, 13 (0/s),
0 errors, 20s, 13 ads copied
6 scanned, 0 matched, 0 skipped, 3 copied, 13 (0/s),
0 errors, 25s, 13 ads copied
6 scanned, 0 matched, 0 skipped, 3 copied, 13 (0/s),
0 errors, 30s, 13 ads copied
6 scanned, 0 matched, 0 skipped, 3 copied, 13 (0/s),
0 errors, 35s, 13 ads copied
6 scanned, 0 matched, 0 skipped, 3 copied, 13 (0/s),
0 errors, 40s, 13 ads copied
6 scanned, 0 matched, 0 skipped, 3 copied, 13 (0/s),
0 errors, 45s, 13 ads copied
6 scanned, 0 matched, 0 skipped, 3 copied, 13 (0/s),
0 errors, 2m15s, 13 ads copied
6 scanned, 0 matched, 0 skipped, 3 copied, 13 (0/s),
0 errors, 3m5s, 13 ads copied
xcp copy -ads \\<source IP address>\source share\src
\\<desination_IP_address>\dest_share
6 scanned, 0 matched, 0 skipped, 5 copied, 26 (0.137/s), 0 errors, 14
ads copied
Total Time : 3m9s
STATUS : PASSED
```
# **sync**

The sync command scans for changes and modifications in the source and target shares in parallel and applies the appropriate actions to the target to make sure that the target is identical to the source. The sync command compares data content, time stamps, file attributes, ownership, and security information.

**Syntax**

xcp sync \\<source SMB share> \\<IP address of SMB destination server>

#### **Show example**

```
c:\netapp\xcp>xcp sync \\<IP address or hostname of SMB
server>\source_share \\<IP address of SMB destination
server>\dest_share
xcp sync \\<IP address or hostname of SMB server>\source share \\<IP
address of SMB destination server>\dest_share
xcp sync \\<IP address or hostname of SMB server>\source share \\<IP
address of SMB destination server>\dest_share
634 scanned, 0 copied, 634 compared, 0 removed, 0 errors
Total Time : 3s
STATUS : PASSED
```
The following table lists the sync parameters and their description.

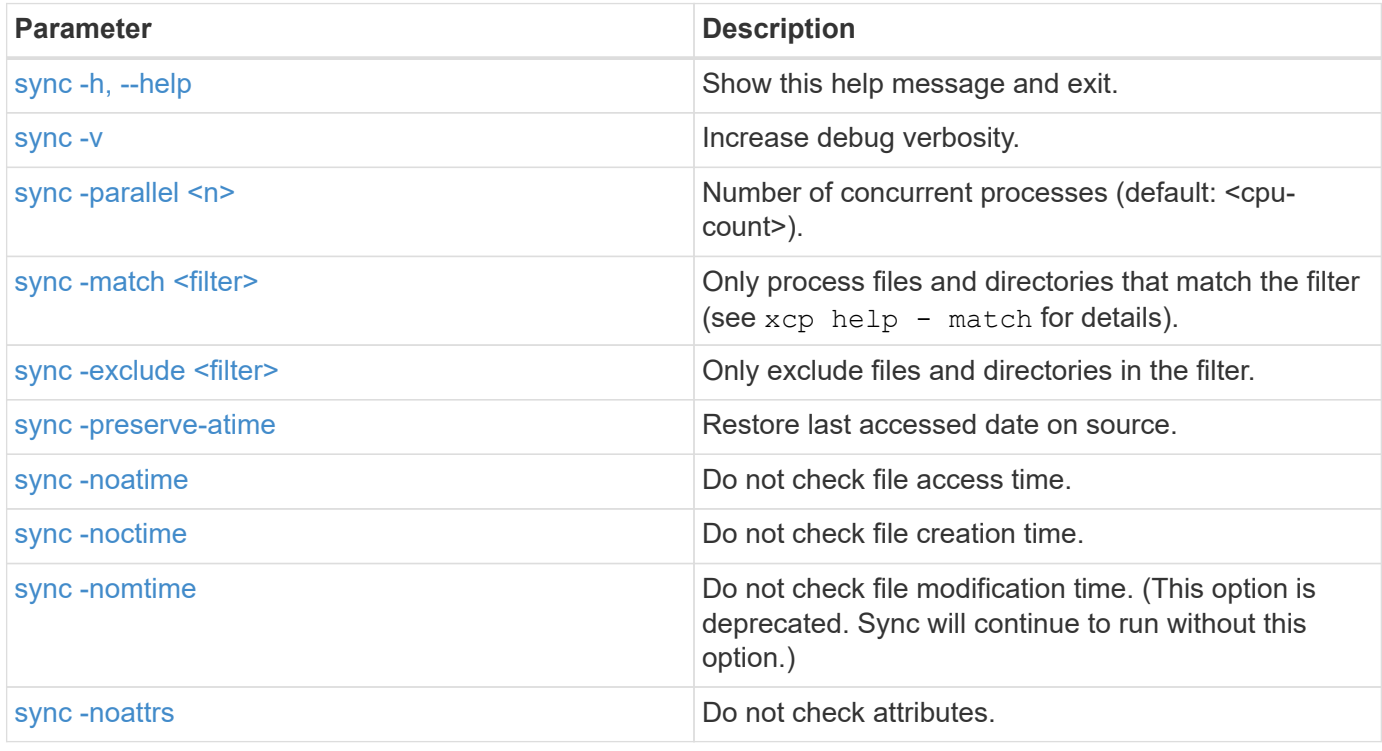

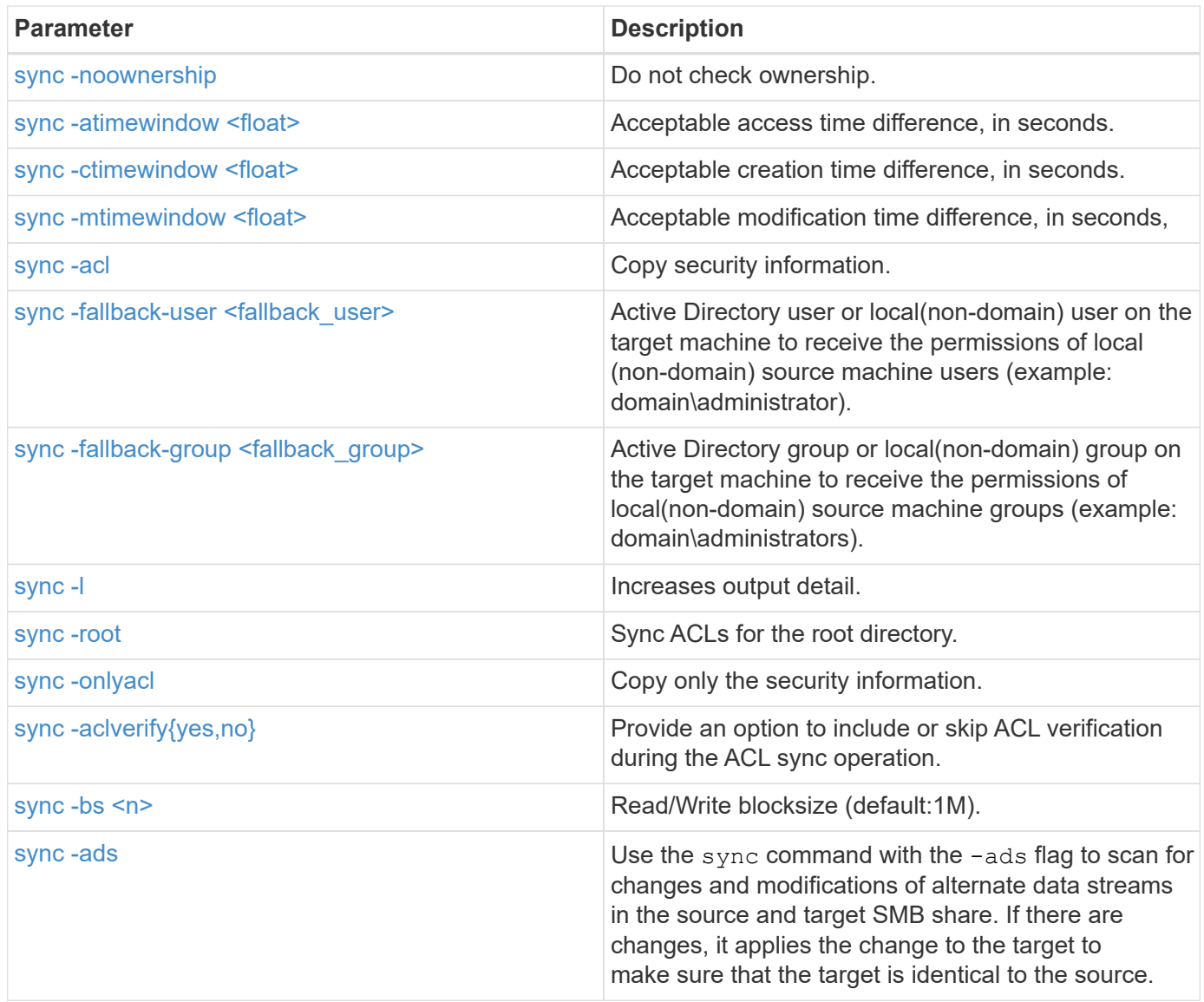

# <span id="page-53-0"></span>**sync -h, --help**

Use the -h and --help parameters with the sync command to display detailed information about the sync command

```
xcp sync -–help
```

```
C:\Netapp\xcp>xcp sync --help
usage: xcp sync [-h] [-v] [-parallel <n>] [-match <filter>] [-exclude
<filter>] [-preserve-atime] [-noatime] [-noctime] [-nomtime] [-noattrs]
[-atimewindow <float>]
[-ctimewindow <float>] [-mtimewindow <float>] [-acl] [-fallback-user
FALLBACK USER] [-fallback-group FALLBACK GROUP] [-loglevel <name>] [-l]
[-root]
[-noownership] [-onlyacl] [-aclverify {yes,no}] [-bs <n>] [-ads] source
target
Note: ONTAP does not let a SMB client modify COMPRESSED or ENCRYPTED
attributes. XCP sync will ignore these file attributes.
positional arguments:
    source
    target
optional arguments:
  -h, --help show this help message and exit
    -v increase debug verbosity
  -parallel <n>
number of concurrent processes (default:
<cpu-count>)
   -match <filter> only process files and directories that
match the filter (see `xcp help -match` for details)
    -exclude <filter> Exclude files and directories that match the
filter (see `xcp help -exclude` for details)
    -preserve-atime restore last accessed date on source
    -noatime do not check file access time
    -noctime do not check file creation time
    -nomtime do not check file modification time
    -noattrs do not check attributes
    -atimewindow <float> acceptable access time difference in seconds
    -ctimewindow <float> acceptable creation time difference in
seconds
    -mtimewindow <float> acceptable modification time difference in
seconds
   -acl copy security information
    -fallback-user FALLBACK_USER
                           the name of the user on the target machine
to receive the permissions of local (non-domain) source machine users
(eg. domain\administrator)
    -fallback-group FALLBACK_GROUP
                           the name of the group on the target machine
to receive the permissions of local (non-domain) source machine groups
```

```
(eg. domain\administrators)
  -loglevel <name> option to set log levelfilter
    -l increase output detail
  -root sync acl for root directory
    -noownership do not sync ownership
  -onlyacl sync only acls
    -aclverify {yes,no} choose whether you need to skip acl
verification
  -bs <n> read/write block size for sync (default: 1M)
  -ads sync ntfs alternate data stream
```
### <span id="page-55-0"></span>**sync -v**

Use the  $-v$  parameter with the sync command to provide detailed debug information.

```
xcp sync -v \\<IP address or hostname of SMB
server>\vol SMB source xxxxxx\warning \\<IP address of SMB destination
server>\vol SMB target xxxxxx
```

```
C:\XCP>xcp sync -v \\<IP address or hostname of SMB
server>\vol SMB source xxxxxx\warning \\<IP address of SMB destination
server>\vol SMB target xxxxxx
ERROR failed to remove from target
"assembly\GAC_32\Microsoft.CertificateServices.PKIClient.Cmdlets\v4.0_6
.3.0.0 31bf3856ad364e35\p ki.psd1": [Errno 13] Access is denied:
'\\\\?\\UNC\\<IP address of SMB destination server>\\vol_SMB_tar
shil\\assembly\\GAC_32\\Microsoft.CertificateServices.PKIClient.Cmdlets
\\v4.0 6.3.0.0 31bf3856ad 364e35\\pki.psd1'
ERROR failed to remove from target
"assembly\GAC_64\Microsoft.GroupPolicy.AdmTmplEditor\v4.0_6.3.0.0
31bf3856ad364e35\Microsoft.Gro upPolicy.AdmTmplEditor.dll": [Errno 13]
Access is denied: '\\\\?\\UNC\\10.61.
\vol SMB target xxxxxx\\assembly\\GAC 64\\Microsoft.GroupPolicy.AdmTmpl
Editor\\v4.0 6.3.0.0 31bf
3856ad364e35\\Microsoft.GroupPolicy.AdmTmplEditor.dll'
1,933 scanned, 1,361 compared, 2 errors, 0 skipped, 0 copied, 1,120
removed, 5s ERROR failed to remove from target
"assembly\GAC 64\System.Printing\v4.0 4.0.0.0
31bf3856ad364e35\System.Printing.dll": [Errno 13] Access is denied:
'\\\\?\\UNC\\<IP address of SMB destination
server>\\vol SMB target xxxxxx\\assembly\
4\\System.Printing\\v4.0_4.0.0.0 31bf3856ad364e35\\System.Printing.dll'
ERROR failed to remove from target
"assembly\GAC_MSIL\Microsoft.PowerShell.Workflow.ServiceCore\v4.0_3.0.0
.0 31bf3856ad364e35\Micro soft.PowerShell.Workflow.ServiceCore.dll":
[Errno 13] Access is denied: '\\\\
\\<IP address of SMB destination
server>\\vol SMB target xxxxxx\\assembly\\GAC MSIL\\Microsoft.PowerShel
l.Workflow.ServiceCore\\v4
.03.0.0.031bf3856ad364e35\\Microsoft.PowerShell.Workflow.ServiceCore.dll' ERROR
failed to remove from target
"assembly\GAC_MSIL\Microsoft.RightsManagementServices.ServerManager.Dep
loymentPlugin\v4.0 6.3.0.0
31bf3856ad364e35\Microsoft.RightsManagementServices.ServerManager.Deplo
ymen n.dll": [Errno 13] Access is denied: '\\\\?\\UNC\\<IP address of
SMB destination
server>\\vol SMB target xxxxxx\\assembly\\GAC MSIL\\Microsoft.RightsMan
agementServices.ServerMana ger.DeploymentPlugin\\v4.0 6.3.0.0
31bf3856ad364e35\\Mic
.RightsManagementServices.ServerManager.DeploymentPlugin.dll'
ERROR failed to remove from target
"assembly\GAC_MSIL\Microsoft.WSMan.Management\v4.0_3.0.0.0
```

```
31bf3856ad364e35\Microsoft.WSMan.Mana gement.dll": [Errno 13] Access is
denied: '\\\\?\\UNC\\<IP address of SMB destination server>\\vol_SMB_
xxxxxx\\assembly\\GAC_MSIL\\Microsoft.WSMan.Management\\v4.0_3.0.0.0
31bf3856ad364e35\\Microsof t.WSMan.Management.dll'
ERROR failed to remove from target
"assembly\GAC_MSIL\PresentationUI\v4.0_4.0.0.0
31bf3856ad364e35\PresentationUI.dll": [Errno 13] Access is denied:
'\\\\?\\UNC\\<IP address of SMB destination
server>\\vol SMB target xxxxxx\\assembly\
SIL\\PresentationUI\\v4.0 4.0.0.0 31bf3856ad364e35\\PresentationUI.dll'
ERROR failed to remove from target
"assembly\GAC_MSIL\System.IO.Compression.FileSystem\v4.0_4.0.0.0
b77a5c561934e089\System.IO.Comp ression.FileSystem.dll": [Errno 13]
Access is denied: '\\\\?\\UNC\\10.61.71.5
SMB_target_xxxxxx\\assembly\\GAC_MSIL\\System.IO.Compression.FileSyste
m\\v4.0_4.0.0.0 b77a5c561
934e089\\System.IO.Compression.FileSystem.dll'
ERROR failed to remove from target
"assembly\GAC_MSIL\System.IdentityModel.Selectors\v4.0_4.0.0.0
b77a5c561934e089\System.IdentityM odel.Selectors.dll": [Errno 13]
Access is denied: '\\\\?\\UNC\\<IP address of SMB destination
server>\\v
s target xxxxxx\\assembly\\GAC MSIL\\System.IdentityModel.Selectors\\v4
.0_4.0.0.0 b77a5c561934e0 89\\System.IdentityModel.Selectors.dll'
2,747 scanned, 2,675 compared, 9 errors, 0 skipped, 0 copied, 2,624
removed, 10s ERROR failed to remove from target
"assembly\GAC_MSIL\System.Web.DataVisualization\v4.0_4.0.0.0
31bf3856ad364e35\System.Web.DataVis ualization.dll": [Errno 13] Access
is denied: '\\\\?\\UNC\\<IP address of SMB destination server>\\vol_c
rget_xxxxxx\\assembly\\GAC_MSIL\\System.Web.DataVisualization\\v4.0_4.0
.0.0 31bf3856ad364e35\\Sy stem.Web.DataVisualization.dll'
cp sync -v \\<IP address or hostname of SMB
server>\vol SMB source xxxxxx\warning \\<IP address of SMB destination
server>\vol SMB target xxxxxx
2,831 scanned, 0 copied, 2,831 compared, 0 removed, 10 errors Total
Time : 10s
STATUS : PASSED
```
### <span id="page-57-0"></span>**sync -parallel <n>**

Use the  $-parallel <sub>1</sub>$  parameter with the sync command to set a higher or lower number of XCP concurrent processes. The sync -parallel <n> command syncs with the number of concurrent processes (default: <cpu-count>).

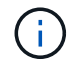

The maximum value for n is 61.

#### **Syntax**

xcp sync -parallel <n>> \\<IP address or hostname of SMB server>\volxcp\\<IP address of SMB destination server>\xcp1 test1

#### **Show example**

```
C:\xcp>xcp sync -parallel 5 \\<IP address or hostname of SMB
server>\volxcp\\<IP address of SMB destination server>\xcp1_test1
658 scanned, 244 compared, 0 errors, 0 skipped, 0 copied, 0 removed, 5s
658 scanned, 606 compared, 0 errors, 0 skipped, 0 copied, 0 removed,
10s
658 scanned, 658 compared, 0 errors, 0 skipped, 0 copied, 0 removed,
10s
Sending statistics...
```
### <span id="page-58-0"></span>**sync -match <filter>**

Use the -match <filter> parameter with the sync command to scan the source and target tree and compare only the files or directories that match the filter argument. If there are any differences, the command applies the required actions on the target to keep them in sync.

#### **Syntax**

```
xcp sync -match <filter> \\<IP address or hostname of SMB
server>\source share \\<IP address of SMB destination server>\dest share
```
#### **Show example**

```
c:\netapp\xcp>xcp sync -match "'gx' in name" \\<IP address or hostname
of SMB server>\source_share \\<IP address of SMB destination
server>\dest_share
xcp sync -match "'gx' in name" \\<IP address or hostname of SMB
server>\source_share \\<IP address of SMB destination
server>\dest_share
xcp sync -match 'gx' in name \\<IP address or hostname of SMB
server>\source_share \\<IP address of SMB destination
server>\dest_share
634 scanned, 0 copied, 10 compared, 0 removed, 0 errors
Total Time : 2s
STATUS : PASSED
```
### <span id="page-59-0"></span>**sync -exclude <filter>**

Use the -exclude <filter> parameter with the sync command to only exclude files and directories in the filter.

#### **Syntax**

```
xcp sync -exclude <filter> \\<IP address or hostname of SMB
server>\source_share \\<IP address of SMB destination server>\dest_share
```
#### **Show example**

```
C:\netapp\xcp>xcp sync -exclude "path('*Exceptions*')" \\<IP address or
hostname of SMB server>\source share \\<IP address of SMB destination
server>\dest_share
xcp sync -exclude path('*Exceptions*') \\<IP address or hostname of SMB
server>\source_share \\<IP address of SMB destination
server>\dest_share
451 scanned, 427 excluded, 0 copied, 24 compared, 0 skipped, 0 removed,
0 errors
Total Time : 2s
STATUS : PASSED
```
### <span id="page-59-1"></span>**sync -preserve-atime**

Use the -preserve-atime parameter with the sync command to reset "atime" to the original value before XCP read the file.

```
xcp sync -preserve-atime \\<IP address or hostname of SMB
server>\source_share \\<IP address of SMB destination server>\dest_share
```
#### **Show example**

```
c:\netapp\xcp>xcp sync -preserve-atime \\<IP address or hostname of SMB
server>\source_share \\<IP address of SMB destination
server>\dest_share
xcp sync -preserve-atime \\<IP address or hostname of SMB
server>\source_share \\<IP address of SMB destination
server>\dest_share
xcp sync -preserve-atime \\<IP address or hostname of SMB
server>\source_share \\<IP address of SMB destination
server>\dest_share
634 scanned, 0 copied, 634 compared, 0 removed, 0 errors
Total Time : 4s
STATUS : PASSED
```
### <span id="page-60-0"></span>**sync -noatime**

Use the  $-no$ atime parameter with the sync command to sync all the differences in the source to the target, excluding files that only have differences in access time.

#### **Syntax**

```
xcp sync -noatime \\<IP address or hostname of SMB server>\source share
\\<IP address of SMB destination server>\dest_share
```
#### **Show example**

```
c:\netapp\xcp>xcp sync -noatime \\<IP address or hostname of SMB
server>\source_share \\<IP address of SMB destination
server>\dest_share
xcp sync -noatime \\<IP address or hostname of SMB server>\source share
\\<IP address of SMB destination server>\dest_share
xcp sync -noatime \\<IP address or hostname of SMB server>\source share
\\<IP address of SMB destination server>\dest_share
634 scanned, 0 copied, 634 compared, 0 removed, 0 errors
Total Time : 3s
STATUS : PASSED
```
### <span id="page-61-0"></span>**sync -noctime**

Use the  $\lnot$  -noctime parameter with the sync command to sync all the differences in the source to the target, excluding files that only have differences in creation time.

#### **Syntax**

```
xcp sync -noctime \zeta > 0 address or hostname of SMB server>\simeq source share
\\<IP address of SMB destination server>\dest_share
```
#### **Show example**

```
c:\netapp\xcp>xcp sync -noctime \\<IP address or hostname of SMB
server>\source_share \\<IP address of SMB destination
server>\dest_share
xcp sync -noctime \zeta > 0 address or hostname of SMB server>\simeq source share
\\<IP address of SMB destination server>\dest_share
xcp sync -noctime \\<IP address or hostname of SMB server>\source share
\\<IP address of SMB destination server>\dest_share
634 scanned, 0 copied, 634 compared, 0 removed, 0 errors
Total Time : 3s
STATUS : PASSED
```
### <span id="page-61-1"></span>**sync -nomtime**

Use the  $\lnot$  -nomtime parameter with the sync command to sync all the differences in the source to the target, excluding files that only have differences in modification time. (This option is deprecated. The sync command will continue to run without this option.)

```
xcp sync -nomtime \\<IP address or hostname of SMB server>\source share
\\<IP address of SMB destination server>\dest_share
```
#### **Show example**

```
c:\netapp\xcp>xcp sync -nomtime \\<IP address or hostname of SMB
server>\source_share \\<IP address of SMB destination
server>\dest_share
xcp sync -nomtime \\<IP address or hostname of SMB server>\source share
\\<IP address of SMB destination server>\dest_share
xcp sync -nomtime \\<IP address or hostname of SMB server>\source share
\\<IP address of SMB destination server>\dest_share
634 scanned, 0 copied, 634 compared, 0 removed, 0 errors
Total Time : 3s
STATUS : PASSED
```
### <span id="page-62-0"></span>**sync -noattrs**

Use the -noattrs parameter with the sync command to sync all the differences in the source to the target, excluding files that only have differences in file attributes. XCP copies a file only when it has different content (the ACLs are transferred).

#### **Syntax**

```
xcp sync -noattrs \\<IP address or hostname of SMB server>\source share
\\<IP address of SMB destination server>\dest_share
```
#### **Show example**

```
c:\netapp\xcp>xcp sync -noattrs \\<IP address or hostname of SMB
server>\source_share \\<IP address of SMB destination
server>\dest_share
xcp sync -noattrs \\<IP address or hostname of SMB
server>\source_share \\<IP address of SMB destination
server>\dest_share
xcp sync -noattrs \\<IP address or hostname of SMB server>\source share
\\<IP address of SMB destination server>\dest_share
634 scanned, 0 copied, 634 compared, 0 removed, 0 errors
Total Time : 3s
STATUS : PASSED
```
#### <span id="page-62-1"></span>**sync -noownership**

Use the -noownership parameter with the sync command to sync all the differences of the source to the

target, excluding files that only have differences in ownership.

#### **Syntax**

```
xcp sync -noownership \\<IP address or hostname of SMB
server>\vol SMB source xxxxxx \\<IP address of SMB destination
server>\vol SMB target xxxxxx
```
#### **Show example**

```
>xcp sync -acl -noownership -fallback-user "DOMAIN\User" -fallback
-group "DOMAIN\Group" \\<source IP address>\source share \\<IP address
of SMB destination server>\dest_share
       Truncated Output
302,909 scanned, 301,365 compared, 0 errors, 0 skipped, 0
copied, 0 removed, 9m46s
307,632 scanned, 303,530 compared, 0 errors, 0 skipped, 0
copied, 0 removed, 9m51s
308,434 scanned, 305,462 compared, 0 errors, 0 skipped, 0
copied, 0 removed, 9m56s
310,824 scanned, 307,328 compared, 0 errors, 0 skipped, 0
copied, 0 removed, 10m1s
313,238 scanned, 310,083 compared, 0 errors, 0 skipped, 0
copied, 0 removed, 10m6s
314,867 scanned, 313,407 compared, 0 errors, 0 skipped, 0
copied, 0 removed, 10m11s
318,277 scanned, 315,856 compared, 0 errors, 0 skipped, 0
copied, 0 removed, 10m17s
321,005 scanned, 318,384 compared, 0 errors, 0 skipped, 0
copied, 0 removed, 10m22s
322,189 scanned, 321,863 compared, 0 errors, 0 skipped, 0
copied, 0 removed, 10m27s
323,906 scanned, 323,906 compared, 0 errors, 0 skipped, 0
copied, 0 removed, 10m29s
xcp sync -acl -noownership -fallback-user "DOMAIN\User" -fallback-group
"DOMAIN\Group" \\<source_IP_address>\source_share \\<IP address of SMB
destination server>\dest share
323,906 scanned, 0 copied, 323,906 compared, 0 removed, 0 errors
Total Time : 10m29s
STATUS : PASSED
```
### <span id="page-64-0"></span>**sync -atimewindow <float>**

Use the -atimewindow <float> parameter with the sync command to specify the acceptable difference, in seconds, for the atime of a file from the source to the destination. XCP does not report files as being different if the difference in atime is less than <value>.

#### **Syntax**

```
xcp sync -atimewindow <float> \\<IP address or hostname of SMB
server>\source_share \\<IP address of SMB destination server>\dest share
```
In the following example, XCP accepts a difference in atime of up to 10 minutes between the source and the destination files, and it does not update the atime on the target.

#### **Show example**

```
c:\netapp\xcp>xcp sync -atimewindow 600 \\<IP address or hostname of
SMB server>\source share \\<IP address of SMB destination
server>\source_share
xcp sync -atimewindow 600 \\<IP address or hostname of SMB
server>\source_share \\<IP address of SMB destination
server>\source_share
xcp sync -atimewindow 600 \\<IP address or hostname of SMB
server>\source_share \\<IP address of SMB destination
server>\source_share
634 scanned, 0 copied, 634 compared, 0 removed, 0 errors
Total Time : 3s
STATUS : PASSED
```
### <span id="page-64-1"></span>**sync -ctimewindow <float>**

Use the -ctimewindow <float> parameter with the sync command to specify the acceptable difference, in seconds, for the ctime of a file from the source to the destination. XCP does not report files as being different when the difference in ctime is less than  $\le$ value>.

#### **Syntax**

```
xcp sync -ctimewindow <float> \\<IP address or hostname of SMB
server>\source share \\<IP address of SMB destination server>\dest share
```
In the following example, XCP accepts a difference in atime for up to 10 minutes between the source and the destination files, and it does not update the ctime on the target.

#### **Show example**

```
c:\netapp\xcp>xcp sync -ctimewindow 600 \\<IP address or hostname of
SMB server>\source share \\<IP address of SMB destination
server>\dest_share
xcp sync -ctimewindow 600 \\<IP address or hostname of SMB
server>\source_share \\<IP address of SMB destination
server>\dest_share
xcp sync -ctimewindow 600 \\<IP address or hostname of SMB
server>\source_share \\<IP address of SMB destination
server>\dest_share
634 scanned, 0 copied, 634 compared, 0 removed, 0 errors
Total Time : 3s
STATUS : PASSED
```
### <span id="page-65-0"></span>**sync -mtimewindow <float>**

Use the -mtimewindow <float> parameter with the sync command to specify the acceptable difference, in seconds, for the mtime of a file from the source to the destination. XCP does not report files as being different when the difference in mtime is less than  $\le$ value>.

#### **Syntax**

```
xcp sync -mtimewindow <float> \\<IP address or hostname of SMB
server>\source share \\<IP address of SMB destination server>\dest share
```
#### **Show example**

```
c:\netapp\xcp>xcp sync -mtimewindow 600 \\<IP address or hostname of
SMB server>\source share \\<IP address of SMB destination
server>\dest_share
xcp sync -mtimewindow 600 \\<IP address or hostname of SMB
server>\source_share \\<IP address of SMB destination
server>\dest_share
xcp sync -mtimewindow 600 \\<IP address or hostname of SMB
server>\source_share \\<IP address of SMB destination
server>\dest_share
634 scanned, 0 copied, 634 compared, 0 removed, 0 errors Total Time :
3s
STATUS : PASSED
```
# <span id="page-66-0"></span>**sync -acl -fallback-user <fallback\_user> -fallback-group <fallback\_group>**

Use the -acl, -fallback-user and -fallback-group parameters with the sync command to compare the data and the security information from the source with the target and apply the required actions on the target. The -fallback-user and -fallback-group options are a user or group on the target machine or in the Active Directory that receive the permissions of the local (non-domain) source users or groups.

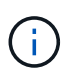

You cannot use the -acl option without the -fallback-user and -fallback-group options.

```
xcp sync -acl -fallback-user <fallback_user> -fallback-group
<fallback_group> \\<IP address or hostname of SMB
server>\performance SMB home dirs \\<IP address of SMB destination
server>\performance SMB home dirs
```
C:\xcp>xcp sync -acl -fallback-user "DOMAIN\User" -fallback-group "DOMAIN\Group" \\<IP address or hostname of SMB server>\source\_share \\<IP address of SMB destination server>\dest\_share 10,796 scanned, 4,002 compared, 0 errors, 0 skipped, 0 copied, 0 removed, s 15,796 scanned, 8,038 compared, 0 errors, 0 skipped, 0 copied, 0 removed, 0s 15,796 scanned, 8,505 compared, 0 errors, 0 skipped, 0 copied, 0 removed, 5s 15,796 scanned, 8,707 compared, 0 errors, 0 skipped, 0 copied, 0 removed, 0s 15,796 scanned, 8,730 compared, 0 errors, 0 skipped, 0 copied, 0 removed, 5s 15,796 scanned, 8,749 compared, 0 errors, 0 skipped, 0 copied, 0 removed, 0s 15,796 scanned, 8,765 compared, 0 errors, 0 skipped, 0 copied, 0 removed, 5s 15,796 scanned, 8,786 compared, 0 errors, 0 skipped, 0 copied, 0 removed, 0s 15,796 scanned, 8,956 compared, 0 errors, 0 skipped, 0 copied, 0 removed, 5s 15,796 scanned, 9,320 compared, 0 errors, 0 skipped, 0 copied, 0 removed, 0s 15,796 scanned, 9,339 compared, 0 errors, 0 skipped, 0 copied, 0 removed, 5s 15,796 scanned, 9,363 compared, 0 errors, 0 skipped, 0 copied, 0 removed, m0s 15,796 scanned, 10,019 compared, 0 errors, 0 skipped, 0 copied 0 removed, 1m5s 15,796 scanned, 10,042 compared, 0 errors, 0 skipped, 0 copied 0 removed, 1m10s 15,796 scanned, 10,059 compared, 0 errors, 0 skipped, 0 copied 0 removed, 1m15s 15,796 scanned, 10,075 compared, 0 errors, 0 skipped, 0 copied 0 removed, 1m20s 15,796 scanned, 10,091 compared, 0 errors, 0 skipped, 0 copied 0 removed, 1m25s 15,796 scanned, 10,108 compared, 0 errors, 0 skipped, 0 copied 0 removed, 1m30s 15,796 scanned, 10,929 compared, 0 errors, 0 skipped, 0 copied 0 removed, 1m35s 15,796 scanned, 12,443 compared, 0 errors, 0 skipped, 0 copied 0 removed, 1m40s 15,796 scanned, 13,963 compared, 0 errors, 0 skipped, 0

```
copied 0 removed, 1m45s
15,796 scanned, 15,488 compared, 0 errors, 0 skipped, 0
copied 0 removed, 1m50s
15,796 scanned, 15,796 compared, 0 errors, 0 skipped, 0
copied 0 removed, 1m51s
xcp sync -acl -fallback-user "DOMAIN\User" -fallback-group
"DOMAIN\Group \\<IP address or hostname of SMB server>\source_share
\\<IP address of SMB destination server>\dest_share
15,796 scanned, 0 copied, 15,796 compared, 0 removed, 0 errors
Total Time : 1m51
STATUS : PASSED
```
### <span id="page-68-0"></span>**sync -l**

Use the  $-1$  parameter with the sync command to provide detailed logging information in the standard output for all actions performed by XCP on the target.

#### **Syntax**

```
xcp sync -l \\<IP address or hostname of SMB server>\source_share \\<IP
address of SMB destination server>\dest_share
```
#### **Show example**

```
c:\netapp\xcp>xcp sync -l \\<IP address or hostname of SMB
server>\source_share \\<IP address of SMB destination
server>\dest_share
xcp sync -l \\<IP address or hostname of SMB server>\source_share \\<IP
address of SMB destination server>\dest_share
File "atime" changed, timestamps set for "agnostic"
File "atime" changed, timestamps set for "<root>"
xcp sync -l \\<IP address or hostname of SMB server>\source_share \\<IP
address of SMB destination server>\dest_share
634 scanned, 0 copied, 634 compared, 0 removed, 0 errors
Total Time : 3s
STATUS : PASSED
```
#### <span id="page-68-1"></span>**sync -root**

Use the  $-$ root parameter with the sync command to sync the ACLs for the root directory.

#### **Syntax**

```
xcp sync -acl -root -fallback-user "DOMAIN\User" -fallback-group
"DOMAIN\Group" \\<IP address or hostname of SMB server>\source_share \\<IP
address of SMB destination server>\dest_share
```
**Show example**

```
C:\NetApp\XCP>xcp sync -acl -root -fallback-user "DOMAIN\User"
-fallback-group "DOMAIN\Group" \\<IP address or hostname of SMB
server>\source_share \\<IP address of SMB destination
server>\dest_share
xcp sync -acl -root -fallback-user "DOMAIN\User" -fallback-group
"DOMAIN\Group" \\<IP address or hostname of SMB server>\source share
\\<IP address of SMB destination server>\dest_share
12 scanned, 0 copied, 12 compared, 0 skipped, 0 removed, 0 errors, 1
acls copied
Total Time : 2s
STATUS : PASSED
```
## <span id="page-69-0"></span>**sync -onlyacl-fallback-user <fallback\_user> -fallback-group <fallback\_group>**

Use the -onlyacl, -fallback-user, and -fallback-group parameters with the sync command to compare the security information between the source with the target and apply the required actions on the target. The -fallback-user and -fallback-group are a user or group on the target machine or in the Active Directory that receive the permissions of the local (non-domain) source users or groups.

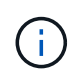

You cannot use the -onlyacl parameter without the -fallback-user and -fallback -group options.

```
xcp sync -onlyacl -fallback-user <fallback_user> -fallback-group
<fallback_group> \\<IP address or hostname of SMB server>\source_share
\\<IP address of SMB destination server>\dest_share
```

```
C:\Users\ctladmin\Desktop>xcp sync -onlyacl -fallback-user
"DOMAIN\User" -fallback-group "DOMAIN\Group"
\\<source_IP_address>\source_share \\<IP address of SMB destination
server>\dest_share
8,814 scanned, 0 copied, 620 compared, 0 skipped, 0
removed, 0 errors, 6s
9,294 scanned, 0 copied, 2,064 compared, 0 skipped, 0
removed, 0 errors, 11s
12,614 scanned, 0 copied, 3,729 compared, 0 skipped, 0
removed, 0 errors, 16s
13,034 scanned, 0 copied, 5,136 compared, 0 skipped, 0
removed, 0 errors, 21s
14,282 scanned, 0 copied, 7,241 compared, 0 skipped, 0
removed, 0 errors, 26s
14,282 scanned, 0 copied, 8,101 compared, 0 skipped, 0
removed, 0 errors, 31s
14,282 scanned, 0 copied, 8,801 compared, 0 skipped, 0
removed, 0 errors, 36s
14,282 scanned, 0 copied, 9,681 compared, 0 skipped, 0
removed, 0 errors, 41s
14,282 scanned, 0 copied, 10,405 compared, 0 skipped, 0
removed, 0 errors, 46s
14,282 scanned, 0 copied, 11,431 compared, 0 skipped, 0
removed, 0 errors, 51s
14,282 scanned, 0 copied, 12,471 compared, 0 skipped, 0
removed, 0 errors, 56s
14,282 scanned, 0 copied, 13,495 compared, 0 skipped, 0
removed, 0 errors, 1m1s
14,282 scanned, 0 copied, 14,282 compared, 0 skipped, 0
removed, 0 errors, 1m6s
xcp sync -onlyacl -preserve-atime -fallback-user "DOMAIN\User"
-fallback-group "DOMAIN\Group" \\<source IP address>\source share \\<IP
address of SMB destination server>\dest_share
14,282 scanned, 0 copied, 14,282 compared, 0 skipped, 0 removed, 0
errors
Total Time : 1m7s
STATUS : PASSED
```
# <span id="page-71-0"></span>**sync -aclverify{yes,no}**

Use the -aclverify{yes, no} parameter with the sync command to provide an option to include or skip ACL verification during the ACL sync operation. This option can only be used with the sync -acl and sync -onlyacl commands. ACL sync performs ACL verification by default. If you set the -aclverify option to no, you can skip ACL verification and the fallback-user and fallback-group options are not required. If you set -aclverify to yes, it requires the fallback-user and fallback-group options, as shown in the following example.

```
xcp sync -acl -aclverify yes -fallback-user <fallback_user> -fallback
-group <fallback group> \\<IP address or hostname of SMB
server>\source_share \\<IP address of SMB destination server>\dest share
```
```
C:\NetApp\xcp>xcp sync -acl -aclverify yes -fallback-user "DOMAIN\User"
-fallback-group "DOMAIN\Group" \\<source IP address>\source share \\<IP
address of SMB destination server>\dest_share
25 scanned, 0 copied, 24 compared, 0 skipped, 0 removed, 0 errors, 5s,
0 acls copied
25 scanned, 0 copied, 24 compared, 0 skipped, 0 removed, 0 errors, 10s,
0 acls copied
25 scanned, 0 copied, 24 compared, 0 skipped, 0 removed, 0 errors, 15s,
0 acls copied xcp sync -acl -aclverify yes -fallback-user "DOMAIN\User"
-fallback-group "DOMAIN\Group" \\<source IP address>\source share \\<IP
address of SMB destination server>\dest_share
25 scanned, 1 copied, 25 compared, 0 skipped, 0 removed, 0 errors, 12
acls copied Total Time : 16s
STATUS : PASSED
C:\NetApp\xcp>xcp sync -acl -aclverify no
\\<source_IP_address>\source_share \\<IP address of SMB destination
server>\dest_share
xcp sync -acl -aclverify no \\<source IP address>\source share \\<IP
address of SMB destination server>\dest_share
27 scanned, 1 copied, 27 compared, 0 skipped, 0 removed, 0 errors, 13
acls copied Total Time : 2s
STATUS : PASSED
C:\NetApp\xcp>xcp sync -onlyacl -aclverify yes -fallback-user
"DOMAIN\User" -fallback-group "DOMAIN\Group"
\\<source_IP_address>\source_share \\<IP address of SMB destination
server>\dest_share
24 scanned, 0 copied, 24 compared, 0 skipped, 0 removed, 0 errors, 5s,
0 acls copied
24 scanned, 0 copied, 24 compared, 0 skipped, 0 removed, 0 errors, 10s,
0 acls copied
24 scanned, 0 copied, 24 compared, 0 skipped, 0 removed, 0 errors, 15s,
0 acls copied xcp sync -onlyacl -aclverify yes -fallback-user
"DOMAIN\User" -fallback-group "DOMAIN\Group"
\\<source_IP_address>\source_share \\<IP address of SMB destination
server>\dest_share
C:\NetApp\xcp>xcp sync -onlyacl -aclverify no
\\<source_IP_address>\source_share \\<IP address of SMB destination
server>\dest_share
xcp sync -onlyacl -aclverify no \\<source IP address>\source share
\\<IP address of SMB destination server>\dest_share
24 scanned, 0 copied, 24 compared, 0 skipped, 0 removed, 0 errors, 11
acls copied
```

```
Total Time : 2s
STATUS : PASSED
```
## **sync -bs <n>**

Use the -bs  $\langle n \rangle$  parameter with the sync command to provide a read/write block size. The default size is 1M.

### **Syntax**

```
xcp.exe sync -bs <n> \\<IP address or hostname of SMB server>\source share
\\<IP address of SMB destination server>\dest_share
```
#### **Show example**

```
C:\Netapp\xcp>xcp.exe sync -bs 64k \\<source IP address>\source share
\\<IP address of SMB destination server>\dest_share
1,136 scanned, 0 copied, 1,135 compared, 0 skipped, 95 removed, 0
errors, 5s
xcp.exe sync -bs 64k \\<source IP address>\source share \\<IP address
of SMB destination server>\dest_share 1,136 scanned, 283 copied, 1,136
compared, 0 skipped, 283 removed, 0 errors
Total Time : 10s
STATUS : PASSED
```
## **sync -ads**

Use -ads parameter with the sync command to scan for changes and modifications to alternate data streams in the source and target SMB share. If there are changes, it applies the change to the target to make sure that the target is identical to the source.

```
xcp sync -ads \\<IP address or hostname of SMB server>\source share \\<IP
address of SMB destination server>\dest_share
```
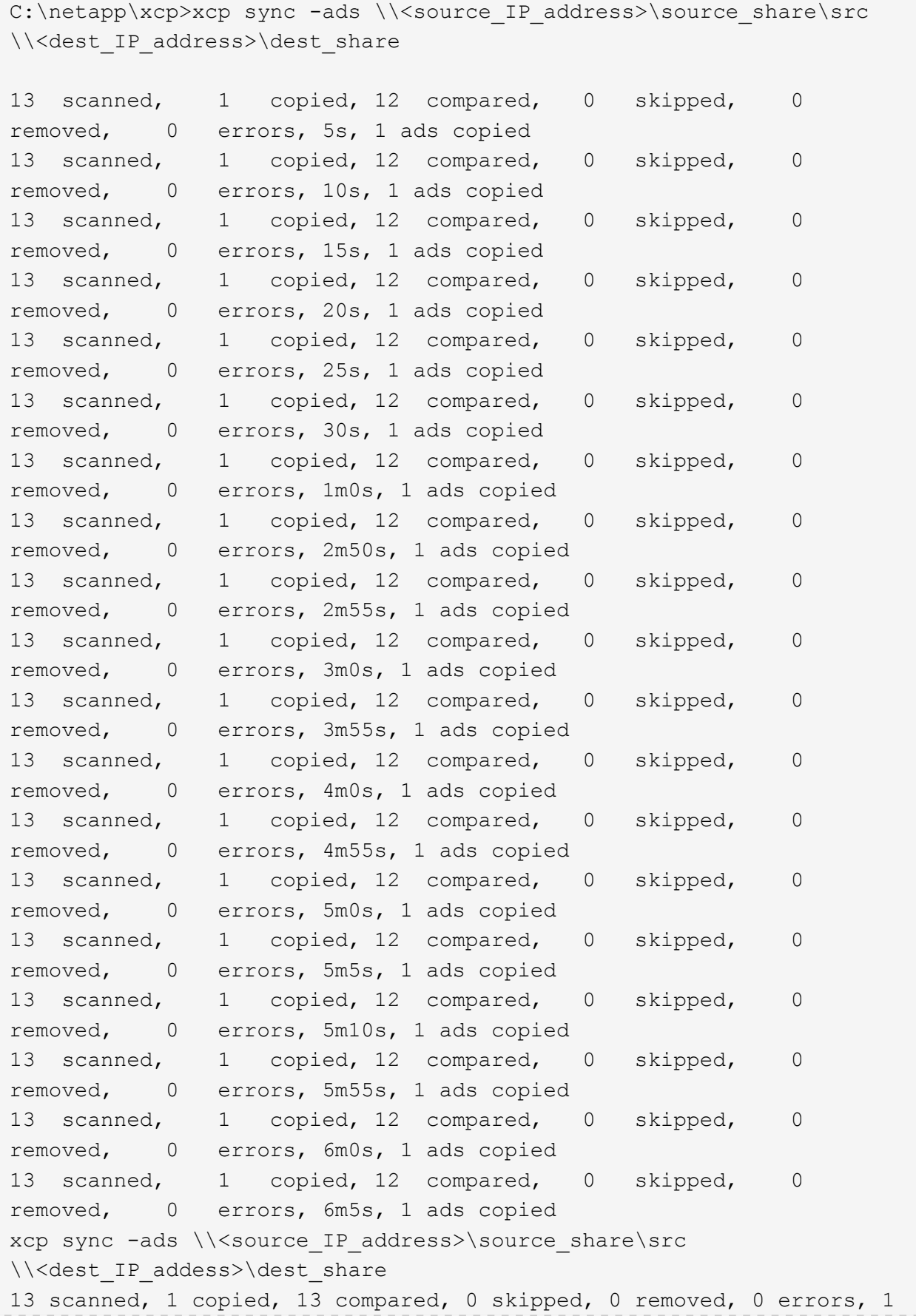

```
ads copied
Total Time : 6m9s
STATUS : PASSED
```
# **verify**

The verify command reads and compares the source and target shares and provides information about what is different. You can use the  $\text{verify}$  command on any source and destination, regardless of the tool used to perform the copy or sync operation.

## **Syntax**

```
xcp verify \\<IP address or hostname of SMB server>\source share \\<IP
address of SMB destination server>\dest share
```
**Show example**

```
c:\netapp\xcp>xcp verify \\<IP address of SMB source
server>\source_share \\<IP address of SMB destination
server>\dest_share
xcp verify \setminus<IP address of SMB source server>\source share \setminus <IP
address of SMB destination server>\dest_share
xcp verify \\<IP address of SMB source server>\source_share \\<IP
address of SMB destination server>\dest_share
374 scanned, 373 compared, 373 same, 0 different, 0 missing, 0 errors
xcp verify \\<IP address of SMB source server>\source_share \\<IP
address of SMB destination server>\dest_share
Total Time : 3s
STATUS : PASSED
```
The following table lists the verify parameters and their description.

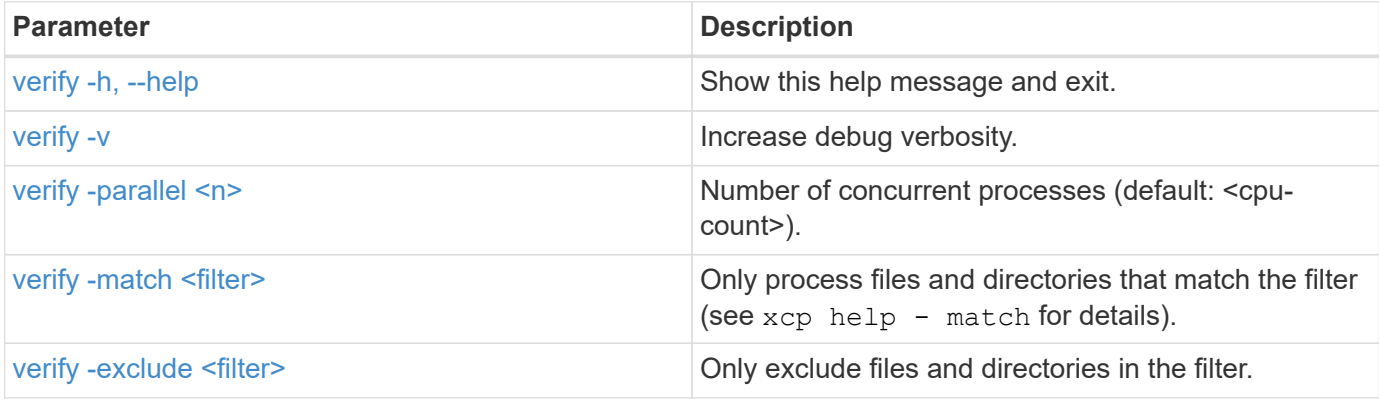

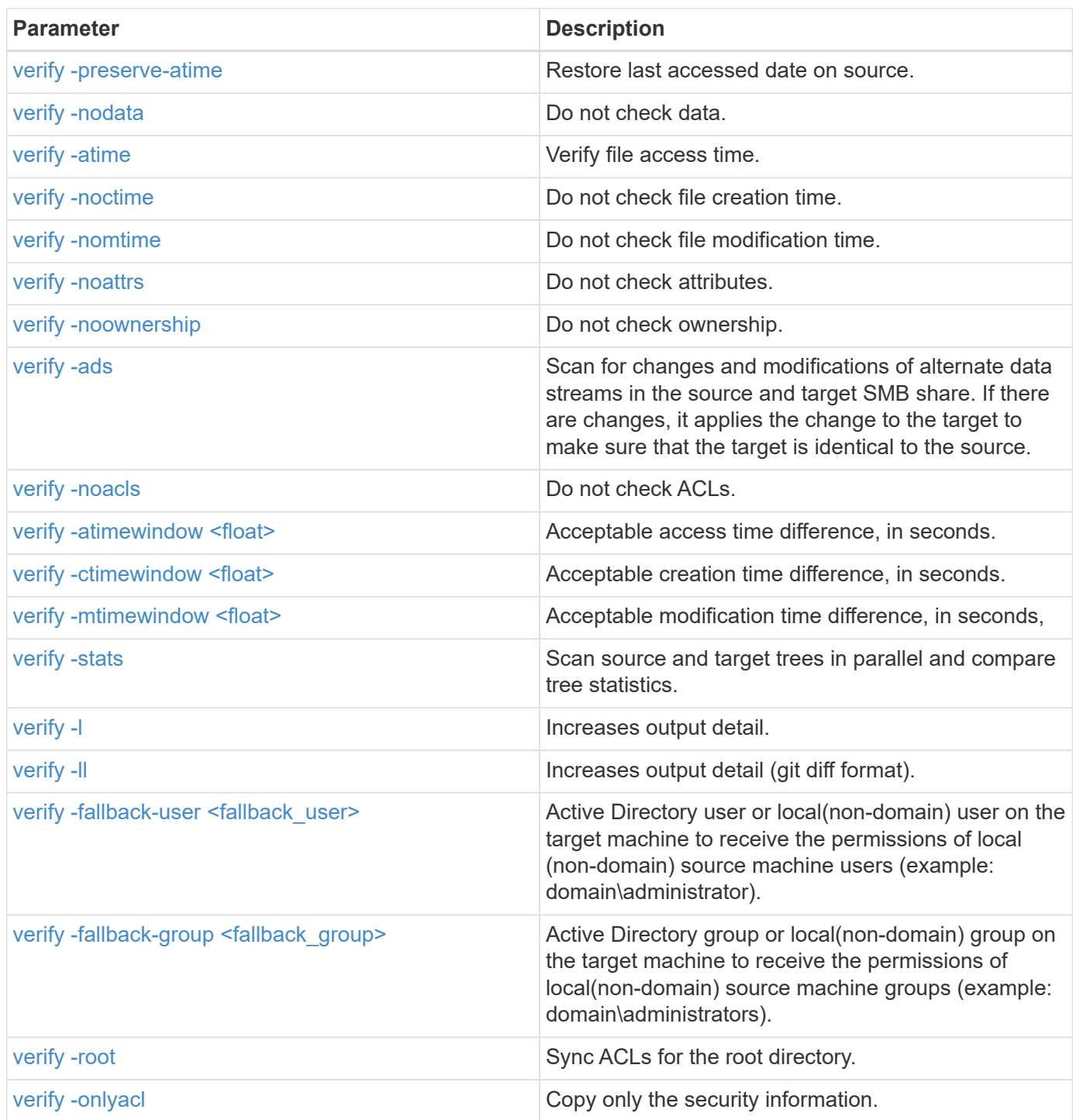

# <span id="page-76-0"></span>**verify -h, --help**

Use the -h and –-help parameters with the verify command to display detailed information about the verify command

## **Syntax**

xcp verify –help

```
C:\Netapp\xcp>xcp verify –help
usage: xcp verify [-h] [-v] [-parallel <n>] [-match <filter>] [-exclude
<filter>][-preserve-atime]
[-loglevel <name>] [-fallback-user FALLBACK USER]
[-fallback-group FALLBACK_GROUP] [-noacls] [-nodata] [-stats] [-l] [-
root] [-noownership] [-onlyacl] [-noctime] [-nomtime] [-noattrs] [-
atime]
[-atimewindow <float>] [-ctimewindow <float>] [-mtimewindow <float>] [-
ads] source target
Note: ONTAP does not let a SMB client modify COMPRESSED or ENCRYPTED
attributes. XCP sync will ignore these file attributes.
positional arguments:
    source
    target
optional arguments:
-h, --help show this help message and exit
-v increase debug verbosity
-parallel <n>
number of concurrent processes (default: <cpu-
count>)
-match <filter> only process files and directories that match
the filter (see `xcp help -match` for details)
-exclude <filter> Exclude files and directories that match the
filter (see `xcp help -exclude` for details)
-preserve-atime restore last accessed date on source
--help-diag Show all options including diag. The diag options
should be used only on recommendation by NetApp support.
-loglevel <name> option to set log level filter (default:INFO)
-fallback-user FALLBACK_USER
                       a user on the target machine to translate the
permissions of local (non-domain) source machine users (eg.
domain\administrator)
-fallback-group FALLBACK_GROUP
                       a group on the target machine to translate the
permissions of local (non- domain) source machine groups (eg.
domain\administrators)
-nodata do not check data
-stats scan source and target trees in parallel and
compare tree statistics
-l detailed file listing output
-root verify acl for root directory
-noacls do not check acls
```

```
-noownership do not check ownership
-onlyacl verify only acls
-noctime do not check file creation time
-nomtime do not check file modification time
-noattrs do not check attributes
-atime verify acess time as well
-atimewindow <float> acceptable access time difference in seconds
-ctimewindow <float> acceptable creation time difference in seconds
-mtimewindow <float> acceptable modification time difference in
seconds
-ads verify ntfs alternate data stream
```
## <span id="page-78-0"></span>**verify -v**

Use the  $-v$  parameter with the  $verify$  command to provide detailed debug information.

**Syntax**

```
xcp verify -v \\<IP address of SMB source server>\source share address of
SMB destination server>\dest share
```
**Show example**

```
c:\netapp\xcp> xcp verify -v \\<IP address of SMB source
server>\source share address of SMB destination server>\dest share
xcp verify -v \ \\\langle I \rangle address of SMB source server>\source share \\ <IP
address of SMB destination server>\dest_share
```
xcp verify  $-v \ \\\langle$  IP address of SMB source server>\source share \\ <IP address of SMB destination server>\dest\_share 374 scanned, 373 compared, 373 same, 0 different, 0 missing, 0 errors Total Time : 3s STATUS : PASSED

## <span id="page-78-1"></span>**verify -parallel <n>**

Use the -parallel <n> parameter with the verify command to set a higher or lower number of XCP concurrent processes. The verify  $-parallel < n>$  command verifies the number of concurrent processes (default: <cpu-count>).

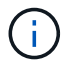

The maximum value for n is 61.

#### **Syntax**

xcp verify -v -parallel <n> \\<IP address of SMB source server>\source share \\<IP address of SMB destination server>\dest share

#### **Show example**

```
c:\netapp\xcp>xcp verify -v -parallel 8 \\<IP address of SMB source
server>\source_share \\<IP address of SMB destination
server>\dest_share
xcp verify -v -parallel 8 \\<IP address of SMB source
server>\source_share \\<IP address of SMB destination
server>\dest_share
xcp verify -v -parallel 8 \\<IP address of SMB source
server>\source_share \\<IP address of SMB destination
server>\dest_share
374 scanned, 373 compared, 373 same, 0 different, 0 missing, 0 errors
Total Time : 4s
STATUS : PASSED
```
## <span id="page-79-0"></span>**verify -match <filter>**

Use the  $-match < filter$  parameter with the verify command to scan the source and target tree and compare only the files or directories that match the filter argument. If there are any differences, the command applies the required actions on the target to keep them in sync.

```
xcp verify -v -match <filter> \\<IP address of SMB source
server>\source_share \\<IP address of SMB destination server>\dest_share
```

```
c:\netapp\xcp>xcp verify -v -match "'Microsoft' in name" \\<IP address
of SMB source server>\source_share \\<IP address of SMB destination
server>\dest_share
xcp verify -v -match "'Microsoft' in name" \\<IP address of SMB source
server>\source_share \\<IP address of SMB destination
server>\dest_share
xcp verify -v -match 'Microsoft' in name \\<IP address of SMB source
server> \source share \\<IP address of SMB destination
server>\dest_share
374 scanned, 0 compared, 0 same, 0 different, 0 missing, 0 errors
Total Time : 1s
STATUS : PASSED
```
## <span id="page-80-0"></span>**verify -exclude <filter>**

Use the -exclude <filter> parameter with the verify command to only exclude files and directories in the filter.

```
xcp verify -exclude <filter> \\<IP address of SMB source
server>\source_share \\<IP address of SMB destination server>\dest_share
```

```
C:\netapp\xcp>xcp verify -exclude "path('*Exceptions*')" \\<IP address
of SMB sourceserver>\source_share \\<IP address of SMB destination
server>\dest_share
210 scanned, 99 excluded, 6 compared, 5 same, 1 different, 0 missing, 0
errors, 5s
210 scanned, 107 excluded, 13 compared, 12 same, 1 different, 0
missing, 0 errors, 10s
210 scanned, 107 excluded, 13 compared, 12 same, 1 different, 0
missing, 0 errors, 15s
210 scanned, 107 excluded, 13 compared, 12 same, 1 different, 0
missing, 0 errors, 20s
335 scanned, 253 excluded, 13 compared, 12 same, 1 different, 0
missing, 0 errors, 25s
445 scanned, 427 excluded, 15 compared, 14 same, 1 different, 0
missing, 0 errors, 30s
445 scanned, 427 excluded, 15 compared, 14 same, 1 different, 0
missing, 0 errors, 35s
445 scanned, 427 excluded, 15 compared, 14 same, 1 different, 0
missing, 0 errors, 40s
445 scanned, 427 excluded, 15 compared, 14 same, 1 different, 0
missing, 0 errors, 45s
445 scanned, 427 excluded, 16 compared, 15 same, 1 different, 0
missing, 0 errors, 50s
xcp verify -exclude path('*Exceptions*') \\<IP address of SMB
sourceserver>\source share \\<IP address of SMB destination
server>\dest_share
445 scanned, 427 excluded, 17 compared, 17 same, 0 different, 0
missing, 0 errors
Total Time : 1m11s
STATUS : PASSED
```
### <span id="page-81-0"></span>**verify -preserve-atime**

Use the -preserve-atime parameter with the verify command to reset atime to the original value before XCP read the file.

```
xcp verify -preserve-atime \\<IP address of SMB source
server>\source_share \\<IP address of SMB destination server>\dest_share
```

```
c:\netapp\xcp>xcp verify -preserve-atime \\<IP address of SMB source
server>\source_share \\<IP address of SMB destination
server>\dest_share
xcp verify -preserve-atime \\<IP address of SMB source
server>\source_share \\<IP address of SMB destination
server>\dest_share
374 scanned, 179 compared, 179 same, 0 different, 0 missing, 0 errors,
5s
xcp verify -preserve-atime \\<IP address of SMB source
server>\source_share \\<IP address of SMB destination
server>\dest_share
374 scanned, 373 compared, 373 same, 0 different, 0 missing, 0 errors
Total Time : 8s
STATUS : PASSED
```
## <span id="page-82-0"></span>**verify -nodata**

Use the -nodata parameter with the verify command to not compare data.

#### **Syntax**

```
xcp verify -nodata \\<IP address of SMB source server>\source share \\<IP
address of SMB destination server>\dest_share
```
#### **Show example**

```
c:\netapp\xcp>xcp verify -nodata \\<IP address of SMB source
server>\source_share \\<IP address of SMB destination
server>\dest_share
xcp verify -nodata \setminus<IP address of SMB source server>\source share
\\<IP address of SMB destination server>\dest_share
xcp verify -nodata \\<IP address of SMB source server> \source share
\\<IP address of SMB destination server>\dest_share : PASSED
374 scanned, 373 compared, 373 same, 0 different, 0 missing, 0 errors
Total Time : 3s
STATUS : PASSED
```
## <span id="page-83-0"></span>**verify -atime**

Use the -atime parameter with the verify command to compare file access time stamps from the source to destination.

### **Syntax**

```
xcp verify -ll -atime \\<IP address of SMB source server>\source share
\\<IP address of SMB destination server>\dest_share
```
### **Show example**

```
c:\Netapp\xcp> xcp verify -ll -atime \\<IP address of SMB source
server>\source_share \\<IP address of SMB destination
server>\dest_share
WARNING: your license will expire in less than one week! You can renew
your license at https://xcp.netapp.com
dir1: Changed (atime)
    atime
       - 2023-04-14 10:28:47 (1681482527.564423)
       + 2023-04-14 10:24:40 (1681482280.366317)
dir2: Changed (atime)
    atime
       - 2023-04-14 10:28:47 (1681482527.564424)
       + 2023-04-14 10:24:40 (1681482280.366318)
<root>: Changed (atime)
    atime
       - 2023-04-14 10:28:47 (1681482527.054403)
       + 2023-04-14 10:28:35 (1681482515.538801)
xcp verify -ll -atime \\<IP address of SMB source server>\source share
\\<IP address of SMB destination server>\dest_share
14 scanned, 13 compared, 10 same, 3 different, 0 missing, 0 errors
Total Time : 1s
STATUS : FAILED
```
## <span id="page-83-1"></span>**verify -noctime**

Use the  $\lnot$  -noctime parameter with the verify command to not compare file creation time stamps from the source to destination.

### **Syntax**

xcp verify -noctime \\<IP address of SMB source server>\source share \\<IP address of SMB destination server>\dest share

```
c:\netapp\xcp>xcp verify -noctime \\<IP address of SMB source
server>\source_share \\<IP address of SMB destination
server>\dest_share
xcp verify -noctime \setminus\setminus<IP address of SMB source server>\source share
\\<IP address of SMB destination server>\dest_share
xcp verify -noctime \\<IP address of SMB source server>\source share
\\<IP address of SMB destination server>\dest_share : PASSED
374 scanned, 373 compared, 373 same, 0 different, 0 missing, 0 errors
Total Time : 3s
STATUS : PASSED
```
## <span id="page-84-0"></span>**verify -nomtime**

Use the  $\text{-nontime parameter}$  with the  $\text{verify}$  command to not compare file modification time stamps from the source to destination.

#### **Syntax**

```
xcp verify -nomtime \\<IP address of SMB source server>\source_share \\<IP
address of SMB destination server>\dest_share
```
#### **Show example**

```
c:\netapp\xcp>xcp verify -nomtime \\<IP address of SMB source
server>\source_share \\<IP address of SMB destination
server>\dest_share
xcp verify -nomtime \\<IP address of SMB source server>\source share
\\<IP address of SMB destination server>\dest_share
xcp verify -nomtime \\<IP address of SMB source server>\source share
\\<IP address of SMB destination server>\dest_share : PASSED
374 scanned, 373 compared, 373 same, 0 different, 0 missing, 0 errors
Total Time : 3s
STATUS : PASSED
```
## <span id="page-84-1"></span>**verify -noattrs**

Use the  $-noatters$  parameter with the  $verify$  command to not check attributes.

#### **Syntax**

xcp verify -noattrs \\<IP address of SMB source server>\source share \\<IP address of SMB destination server>\dest\_share

### **Show example**

```
c:\netapp\xcp>xcp verify -noattrs \\<IP address of SMB source
server>\source_share \\<IP address of SMB destination
server>\dest_share
xcp verify -noattrs \\<IP address of SMB source server>\source share
\\<IP address of SMB destination server>\dest_share
xcp verify -noattrs \\<IP address of SMB source server>\source share
\\<IP address of SMB destination server>\dest_share : PASSED
374 scanned, 373 compared, 373 same, 0 different, 0 missing, 0 errors
Total Time : 3s
STATUS : PASSED
```
## <span id="page-85-0"></span>**verify -noownership**

Use the -noownership parameter with the verify command to not check ownership.

```
xcp verify -noownership \\<IP address of SMB source server>\source share
\\<IP address of SMB destination server>\dest_share
```

```
c:\netapp\xcp>xcp verify -noownership \\<IP address of SMB source
server>\source_share \\<IP address of SMB destination
server>\dest_share
xcp verify -noownership \\<IP address of SMB source
server>\source_share \\<IP address of SMB destination
server>\dest_share
xcp verify -noownership \\<IP address of SMB source
server>\source_share \\<IP address of SMB destination
server>\dest_share : PASSED
374 scanned, 373 compared, 373 same, 0 different, 0 missing, 0 errors
Total Time : 3s
STATUS : PASSED
```
## <span id="page-86-0"></span>**verify -ads**

Using -ads parameter with the verify command to read if there are any alternate data streams on the source and destination and display any differences.

```
xcp verify -ads \\<IP address or hostname of SMB server>\source share
\\<IP address of SMB destination server>\dest_share
```
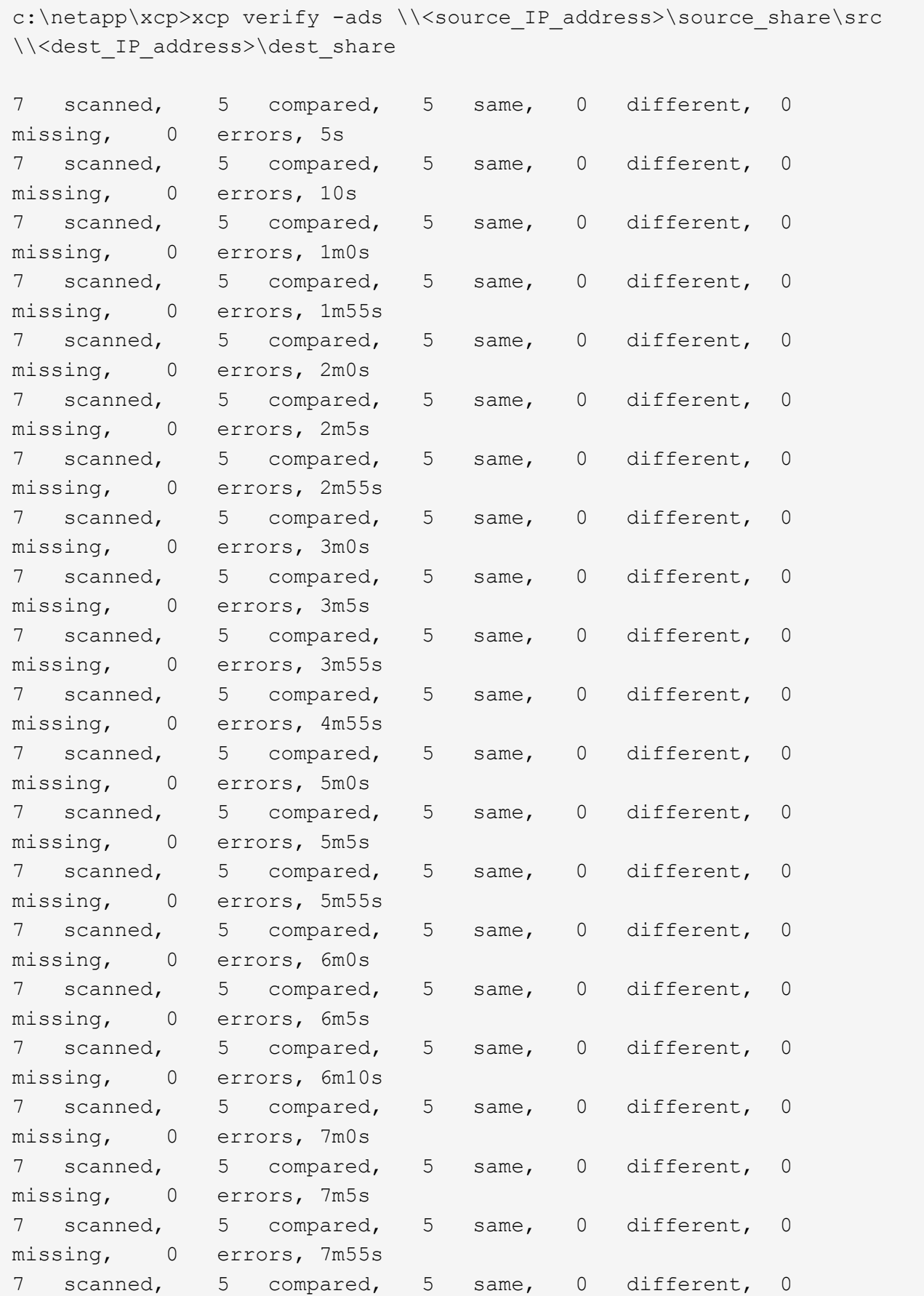

```
missing, 0 errors, 8m0s
xcp verify -ads \\source Ip address>\source share\src
\\<dest_IP_address>\dest_share
7 scanned, 6 compared, 6 same, 0 different, 0 missing, 0 errors
Total Time : 8m4s
STATUS : PASSED
```
## <span id="page-88-0"></span>**verify -noacls**

Use the -noacls parameter with the verify command to not check ACLs.

#### **Syntax**

```
xcp verify -noacls -noownership \\<IP address or hostname of SMB
server>\source_share \\<IP address of SMB destination server>\dest_share
```
#### **Show example**

```
c:\netapp\xcp>xcp verify -noacls -noownership \\<IP address or hostname
of SMB server>\source_share \\<IP address of SMB destination
server>\dest_share
xcp verify -noacls -noownership \\<IP address or hostname of SMB
server>\source_share \\<IP address of SMB destination
server>\dest_share
xcp verify -noacls -noownership \\<IP address or hostname of SMB
server>\source_share \\<IP address of SMB destination
server>\dest_share
318 scanned, 317 compared, 317 same, 0 different, 0 missing, 0 errors
Total Time : 1s
STATUS : PASSED
```
#### **verify -noacls -noownership**

Use the -noownership parameter with verify -noacls to not check ACLs or ownership from the source to the destination.

#### **Syntax**

xcp verify -noacls -noownership <source> <target>

## <span id="page-89-0"></span>**verify -atimewindow <float>**

Use the -atimewindow <float> parameter with the verify command to specify the acceptable difference, in seconds, for the atime of a file from the source to the destination. XCP does not report files as being different if the difference in atime is less than  $\le$ value>. The verify - atimewindow command can only be used with the -atime flag.

### **Syntax**

```
xcp verify -atimewindow <float> \\<IP address of SMB source
server>\source_share \\<IP address of SMB destination server>\dest_share
```
### **Show example**

```
c:\Netapp\xcp> xcp verify -atimewindow 600 -atime \\<IP address of SMB
source server>\source share \\<IP address of SMB destination
server>\dest_share
xcp verify -atimewindow 600 -atime \\<IP address of SMB source
server>\source_share \\<IP address of SMB destination
server>\dest_share
14 scanned, 13 compared, 13 same, 0 different, 0 missing, 0 errors
```
## <span id="page-89-1"></span>**verify -ctimewindow <float>**

Use the -ctimewindow <float> parameter with the verify command to specify the acceptable difference, in seconds, for the ctime of a file from the source to the destination. XCP does not report files as being different when the difference in ctime is less than <value>.

```
xcp verify -ctimewindow <float> \\<IP address or hostname of SMB
server>\source_share \\<IP address of SMB destination server>\dest_share
```

```
c:\netapp\xcp>xcp verify -ctimewindow 600 \\<IP address of SMB
sourceserver>\source share \\<IP address of SMB destination
server>\dest_share
xcp verify -ctimewindow 600 \\<IP address of SMB source
server>\source_share \\<IP address of SMB destination
server>\dest_share
xcp verify -ctimewindow 600 \\<IP address of SMB source
server>\source_share \\<IP address of SMB destination
server>\dest_share
374 scanned, 373 compared, 373 same, 0 different, 0 missing, 0 errors
Total Time : 3s
STATUS : PASSED
```
## <span id="page-90-0"></span>**verify -mtimewindow <float>**

Use the -mtimewindow <float> parameter with the verify command to specify the acceptable difference, in seconds, for the mtime of a file from the source to the destination. XCP does not report files as being different when the difference in mtime is less than <value>.

```
xcp verify -mtimewindow <float> \\<IP address of SMB
sourceserver>\source_share \\<IP address of SMB destination
server>\dest_share
```

```
c:\netapp\xcp>xcp verify -mtimewindow 600 \\<IP address of SMB
sourceserver>\source_share \\<IP address of SMB destination
server>\dest_share
xcp verify -mtimewindow 600 \\<IP address of SMB source
server>\source_share \\<IP address of SMB destination
server>\dest_share
xcp verify -mtimewindow 600 \\<IP address of SMB source
server>\source_share \\<IP address of SMB destination
server>\dest_share
374 scanned, 373 compared, 373 same, 0 different, 0 missing, 0 errors
Total Time : 3s
STATUS : PASSED
```
## <span id="page-91-0"></span>**verify -stats**

Use the -stats parameter with the verify command to scan the source and the destination and print a tree statistics report showing similarities or differences between the two shares.

```
xcp verify -stats \\<IP address or hostname of SMB server>\source share
\\<IP address of SMB destination server>\dest_share
```
c:\netapp\xcp>xcp verify -stats \\<IP address or hostname of SMB server>\source\_share \\<IP address of SMB destination server>\dest\_share xcp verify -stats \\<IP address or hostname of SMB server>\source share \\<IP address of SMB destination server>\dest\_share == Number of files == empty <8KiB 8-64KiB 64KiB-1MiB 1-10MiB 10-100MiB >100MiB 81 170 62 2 on-target same same same same same same same on-source same same same same same same same == Directory entries == empty 1-10 10-100 100-1K 1K-10K >10K 1 1 on-target same same same same same on-source same same same same == Depth == 0-5 6-10 11-15 16-20 21-100 >100 317 on-target same on-source same == Modified == >1 year >1 month 1-31 days 1-24 hrs <1 hour <15 mins future invalid 315 2 on-target same same same same same on-source same same same same same Total count: 317 / same / same Directories: 2 / same / same Regular files: 315 / same / same Symbolic links: Junctions: Special files: xcp verify -stats \\<IP address or hostname of SMB server>\source share \\<IP address of SMB destination server>\dest\_share 635 scanned, 0 errors Total Time : 1s STATUS : PASSED

## <span id="page-94-0"></span>**verify -l**

Use the  $-1$  parameter with the verify command to list the differences between files and directories on the source and destination.

### **Syntax**

```
xcp verify -l \\<IP address of SMB source server>\source share \\<IP
address of SMB destination server>\dest_share
```
In the following example, during copy, the ownership information was not transferred, and you can see the differences in the command output.

### **Show example**

```
c:\netapp\xcp>xcp verify -l \\<IP address of SMB source
server>\source_share \\<IP address of SMB destination
server>\dest_share
xcp verify -l \\<IP address of SMB source server>\source_share \\<IP
address of SMB destination server>\dest_share
xcp verify -l \\<IP address of SMB source server>\source share \\<IP
address of SMB destination server>\dest_share
374 scanned, 373 compared, 373 same, 0 different, 0 missing, 0 errors
Total Time : 3s
STATUS : PASSED
```
## <span id="page-94-1"></span>**verify -ll**

Use the  $-11$  parameter with the verify command to list the detailed differences of the files or directories from the source and the target. The format is like git diff. The red value is the old one from the source, and the green value is the new one from the target.

```
xcp verify -ll \\<IP address of SMB source server>\source share \\<IP
address of SMB destination server>\dest_share
```

```
c:\netapp\xcp>xcp verify -ll \\<IP address of SMB source
server>\source share \\<IP address of SMB destination
server>\dest_share
xcp verify -ll \\<IP address of SMB source server>\source share \\<IP
address of SMB destination server>\dest_share
xcp verify -ll \\<IP address of SMB source server>\source_share \\<IP
address of SMB destination server>\dest_share
374 scanned, 373 compared, 373 same, 0 different, 0 missing, 0 errors
Total Time : 3s
STATUS : PASSED
```
## <span id="page-95-0"></span>**verify-fallback-user <fallback\_user> -fallback-group <fallback\_group>**

Use the -fallback-user and -fallback-group parameters with the verify command to list the ACL and ownership differences between files and directories on the source and destination.

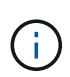

If you use fallback-user and fallback-group with a copy or sync operation, NetApp recommends that you also use the fallback-user and fallback-group parameters with the verify operation.

#### **Syntax**

```
xcp verify -fallback-user <fallback_user> -fallback-group <fallback_group>
\\<IP address of SMB source server>\source_share \\<IP address of SMB
destination server>\dest share
```
#### **verify -noownership-fallback-user <fallback\_user> -fallback-group <fallback\_group>**

Use the -noownership, -fallback-user, and -fallback-group parameters with the verify command to list the ACL differences and skip verification of ownership between files and directories on the source and destination.

#### **Syntax**

```
xcp verify -noownership -fallback-user <fallback_user> -fallback-group
<fallback_group> \\<IP address of SMB source server>\source_share \\<IP
address of SMB destination server>\dest_share
```
### **verify -noacls-fallback-user <fallback\_user> -fallback-group <fallback\_group>**

Use the -noacls, -fallback-user, and -fallback-group parameters with the verify command to skip verification of ACLs and verify ownership between files and directories on the source and destination.

#### **Syntax**

```
xcp verify -noacls -fallback-user <fallback_user> -fallback-group
<fallback_group> \\<IP address of SMB source server>\source_share \\<IP
address of SMB destination server>\dest_share
```
## <span id="page-96-0"></span>**verify -root**

Use the  $\text{-root}$  parameter with the verify command to sync the ACLs for the root directory.

**Syntax**

```
xcp verify -root -fallback-user <fallback_user> -fallback- group
<fallback_group> \\<IP address of SMB source server>\source_share \\<IP
address of SMB destination server>\dest_share
```
**Show example**

```
C:\NetApp\XCP>xcp verify -root -fallback-user "DOMAIN\User" -fallback
-group "DOMAIN\Group" \\<IP address of SMB source server>\source share
\\<IP address of SMB destination server>\dest_share
xcp verify -l -root -fallback-user "DOMAIN\User" -fallback-group
"DOMAIN\Group" \\<IP address of SMB source server>\source_share \\<IP
address of SMB destination server>\dest_share
7 scanned, 6 compared, 6 same, 0 different, 0 missing, 0 errors
Total Time : 1s
STATUS : PASSED
```
### <span id="page-96-1"></span>**verify -onlyacl -fallback-user <fallback\_user> -fallback- group <fallback\_group>**

Use the -onlyacl, -fallback-user and -fallback-group parameters with the verify command to compare only the security information between the source and destination.

```
xcp verify -onlyacl -preserve-atime -fallback-user <fallback_user>
-fallback- group <fallback group> \\<IP address of SMB source
server>\source_share \\<IP address of SMB destination server>\dest_share
```

```
C:\Users\ctladmin\Desktop>xcp verify -onlyacl -preserve-atime -fallback
-user "DOMAIN\User" -fallback- group "DOMAIN\Group" -ll
\\<source_IP_address>\source_share \\<IP address of SMB destination
server>\dest_share
4,722 scanned, 0 compared, 0 same, 0 different, 0 missing, 0
errors, 5s
7,142 scanned, 120 compared, 120 same, 0 different, 0 missing, 0
errors, 10s
7,142 scanned, 856 compared, 856 same, 0 different, 0 missing, 0
errors, 15s
7,142 scanned, 1,374 compared, 1,374 same, 0 different, 0 missing,
0 errors, 20s
7,142 scanned, 2,168 compared, 2,168 same, 0 different, 0 missing,
0 errors, 25s
7,142 scanned, 2,910 compared, 2,910 same, 0 different, 0 missing,
0 errors, 30s
7,142 scanned, 3,629 compared, 3,629 same, 0 different, 0 missing,
0 errors, 35s
7,142 scanned, 4,190 compared, 4,190 same, 0 different, 0 missing,
0 errors, 40s
7,142 scanned, 4,842 compared, 4,842 same, 0 different, 0 missing,
0 errors, 45s
7,142 scanned, 5,622 compared, 5,622 same, 0 different, 0 missing,
0 errors, 50s
7,142 scanned, 6,402 compared, 6,402 same, 0 different, 0 missing,
0 errors, 55s
7,142 scanned, 7,019 compared, 7,019 same, 0 different, 0 missing,
0 errors, 1m0s
xcp verify -onlyacl -preserve-atime -fallback-user "DOMAIN\User"
-fallback-group "DOMAIN\Group" -11 \\<source IP address>\source share
\\<IP address of SMB destination server>\dest_share
7,142 scanned, 7,141 compared, 7,141 same, 0 different, 0 missing, 0
errors
Total Time : 1m2s
STATUS : PASSED
```
# **configure**

The configure command configures the SMB system and connects to the system where the PostgreSQL database is running.

### **Syntax**

xcp.exe configure

### **Show example**

```
C:\NetApp\XCP>xcp.exe configure
Please choose the menu you want to start:
1. Configure xcp.ini file
0. Quit
```
# **listen**

The listen command reads the XCP binary and starts the XCP services.

## **Syntax**

xcp.exe listen

### **Show example**

```
c:\NetApp\XCP>xcp.exe listen
* Serving Flask app "xcp_rest_smb_app" (lazy loading)
* Environment: production
   WARNING: This is a development server. Do not use it in a production
deployment. Use a production WSGI server instead.
* Debug mode: off
```
## **Copyright information**

Copyright © 2024 NetApp, Inc. All Rights Reserved. Printed in the U.S. No part of this document covered by copyright may be reproduced in any form or by any means—graphic, electronic, or mechanical, including photocopying, recording, taping, or storage in an electronic retrieval system—without prior written permission of the copyright owner.

Software derived from copyrighted NetApp material is subject to the following license and disclaimer:

THIS SOFTWARE IS PROVIDED BY NETAPP "AS IS" AND WITHOUT ANY EXPRESS OR IMPLIED WARRANTIES, INCLUDING, BUT NOT LIMITED TO, THE IMPLIED WARRANTIES OF MERCHANTABILITY AND FITNESS FOR A PARTICULAR PURPOSE, WHICH ARE HEREBY DISCLAIMED. IN NO EVENT SHALL NETAPP BE LIABLE FOR ANY DIRECT, INDIRECT, INCIDENTAL, SPECIAL, EXEMPLARY, OR CONSEQUENTIAL DAMAGES (INCLUDING, BUT NOT LIMITED TO, PROCUREMENT OF SUBSTITUTE GOODS OR SERVICES; LOSS OF USE, DATA, OR PROFITS; OR BUSINESS INTERRUPTION) HOWEVER CAUSED AND ON ANY THEORY OF LIABILITY, WHETHER IN CONTRACT, STRICT LIABILITY, OR TORT (INCLUDING NEGLIGENCE OR OTHERWISE) ARISING IN ANY WAY OUT OF THE USE OF THIS SOFTWARE, EVEN IF ADVISED OF THE POSSIBILITY OF SUCH DAMAGE.

NetApp reserves the right to change any products described herein at any time, and without notice. NetApp assumes no responsibility or liability arising from the use of products described herein, except as expressly agreed to in writing by NetApp. The use or purchase of this product does not convey a license under any patent rights, trademark rights, or any other intellectual property rights of NetApp.

The product described in this manual may be protected by one or more U.S. patents, foreign patents, or pending applications.

LIMITED RIGHTS LEGEND: Use, duplication, or disclosure by the government is subject to restrictions as set forth in subparagraph (b)(3) of the Rights in Technical Data -Noncommercial Items at DFARS 252.227-7013 (FEB 2014) and FAR 52.227-19 (DEC 2007).

Data contained herein pertains to a commercial product and/or commercial service (as defined in FAR 2.101) and is proprietary to NetApp, Inc. All NetApp technical data and computer software provided under this Agreement is commercial in nature and developed solely at private expense. The U.S. Government has a nonexclusive, non-transferrable, nonsublicensable, worldwide, limited irrevocable license to use the Data only in connection with and in support of the U.S. Government contract under which the Data was delivered. Except as provided herein, the Data may not be used, disclosed, reproduced, modified, performed, or displayed without the prior written approval of NetApp, Inc. United States Government license rights for the Department of Defense are limited to those rights identified in DFARS clause 252.227-7015(b) (FEB 2014).

### **Trademark information**

NETAPP, the NETAPP logo, and the marks listed at<http://www.netapp.com/TM>are trademarks of NetApp, Inc. Other company and product names may be trademarks of their respective owners.